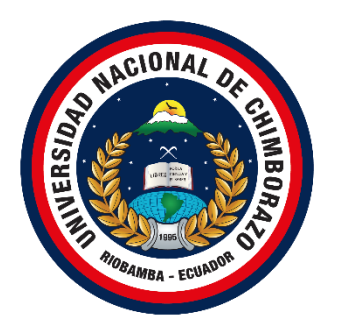

# **UNIVERSIDAD NACIONAL DE CHIMBORAZO**

# **FACULTAD DE INGENIERÍA CARRERA DE INGENIERÍA EN SISTEMAS Y COMPUTACIÓN**

Diseño de una infraestructura de escritorios virtuales, utilizando tecnología VMware y Uds Enterprise para la publicación de servicios VDI sobre Moodle.

# **Trabajo de Titulación para optar al título de Ingeniero en Sistemas y Computación.**

# **TRABAJO DE TITULACIÓN**

# **AUTORES:**

Brayan David Carrasco Cabezas William Alejandro Paucar Castillo

# **TUTOR:**

Ing. Diego Marcelo Reina Haro

**Riobamba - Ecuador**

**2022**

# **DERECHOS DE AUTORÍA**

<span id="page-1-0"></span>Nosotros, Brayan David Carrasco Cabezas, William Alejandro Paucar Castillo, con cédulas de ciudadanía 0929614758, 1722048970, autores del trabajo de investigación titulado: "Diseño de una infraestructura de escritorios virtuales, utilizando tecnología VMware y Uds Enterprise para la publicación de servicios VDI sobre Moodle", certifico que la producción, ideas, opiniones, criterios, contenidos y conclusiones expuestas son de mí exclusiva responsabilidad.

Asimismo, cedo a la Universidad Nacional de Chimborazo, en forma no exclusiva, los derechos para su uso, comunicación pública, distribución, divulgación y/o reproducción total o parcial, por medio físico o digital; en esta cesión se entiende que el cesionario no podrá obtener beneficios económicos. La posible reclamación de terceros respecto de los derechos de autor (a) de la obra referida, será de mi entera responsabilidad; librando a la Universidad Nacional de Chimborazo de posibles obligaciones.

En Riobamba, a los 25 días del mes de marzo del 2022.

in Stop

William Alejandro Paucar Castillo C.I:1722048970

Brayan David Carrasco Cabezas C.I: 0929614758

## <span id="page-2-0"></span>**DICTAMEN FAVORABLE DEL TUTOR Y MIEMBROS DE** TRIBUNAL.

Oujenes suscribimos, catedráticos designados Tutor y Miembros del Tribunal de Grado para la evaluación del trabajo de investigación "Diseño de una infraestructura de escritorios virtuales, utilizando tecnología VMware y Uds Enterprise para la publicación de servicios VDI sobre Moodle", presentado por Brayan David Carrasco Cabezas, William Aleiandro Paucar Castillo, con cédulas de ciudadanía 0929614758. 1722048970, certificamos que recomendamos la APROBACIÓN de este con fines de titulación. Previamente se ha asesorado durante el desarrollo, revisado y evaluado el trabajo de investigación escrito y escuchada la sustentación por parte de su autor; no teniendo más nada que observar.

De conformidad a la normativa aplicable firmamos, en Riobamba el 25 de marzo del 2022.

PhD. Fernando Tiverio Molina Granja PRESIDENTE DEL TRIBUNAL DE **GRADO** 

Mgs. Marlon Javier Silva Castañeda MIEMBRO DEL TRIBUNAL DE **GRADO** 

Mgs. Andrés Santiago Cisneros Barahona MIEMBRO DEL TRIBUNAL DE **GRADO** 

Mgs. Diego Marcelo Reina Haro **TUTOR** 

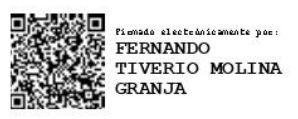

Firma

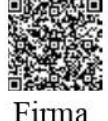

Figured also be described and the post **SILVA** CASTAÑEDA

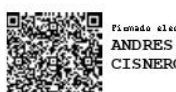

Piemado electrónicamente no ANDRES SANTIAGO<br>CISNEROS BARAHONA

Firma

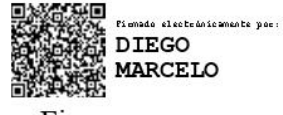

Firma

## <span id="page-3-1"></span>**CERTIFICADO DE LOS MIEMBROS DEL TRIBUNAL**

<span id="page-3-0"></span>Quienes suscribimos, catedráticos designados Miembros del Tribunal de Grado para la evaluación del trabajo de investigación "Diseño de una infraestructura de escritorios virtuales, utilizando tecnología VM ware y Uds Enterprise para la publicación de servicios VDI sobre Moodle", presentado por Brayan David Carrasco Cabezas, William Alejandro Paucar Castillo, con cédulas de ciudadanía 0929614758, 1722048970, bajo la tutoría de Ing. Diego Marcelo Reina Haro; certificamos que recomendamos la APROBACIÓN de este con fines de titulación. Previamente se ha evaluado el trabajo de investigación y escuchada la sustentación por parte de su autor; no teniendo más nada que observar.

De conformidad a la normativa aplicable firmamos, en Riobamba el 25 de marzo del 2022.

Presidente del Tribunal de Grado PhD. Fernando Tiverio Molina Granja

Miembro del Tribunal de Grado Mgs. Marlon Javier Silva Castañeda

Miembro del Tribunal de Grado Mgs. Andrés Santiago Cisneros Barahona

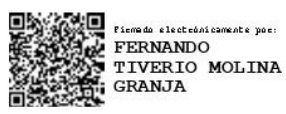

Firma

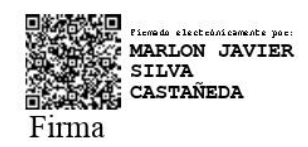

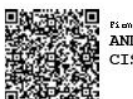

Fismado electrónicamente por CISNEROS BARAHONA

Firma

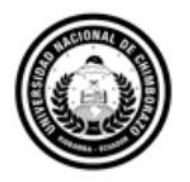

Dirección Académica VICERRECTORADO ACADÉMICO

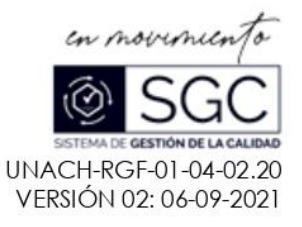

# **CERTIFICACIÓN**

Que, CARRASCO CABEZAS BRAYAN DAVID con CC: 0929614758 Y PAUCAR CASTILLO WILLIAM ALEJANDRO con CC: 1722048970, estudiantes de la Carrera SISTEMAS Y **COMPUTACION, NO VIGENTE, Facultad de INGENIERIA; ha trabajado bajo mi tutoría el** trabajo de investigación titulado "DISEÑO DE UNA INFRAESTRUCTURA DE ESCRITORIOS VIRTUALES, UTILIZANDO TECNOLOGÍA VMWARE Y UDS ENTERPRISE PARA LA PUBLICACIÓN DE SERVICIOS VDI SOBRE MOODLE", cumple con el 2 %, de acuerdo al reporte del sistema Anti plagio URKUND, porcentaje aceptado de acuerdo a la reglamentación institucional, por consiguiente autorizo continuar con el proceso.

Riobamba, 02 de MARZO de 2022

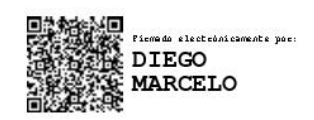

Mas. Diego Reina **TUTOR** 

#### **DEDICATORIA**

<span id="page-5-0"></span>Dedico este trabajo de investigación principalmente a mis padres Fredy y Martha ya que, gracias a sus enseñanzas, valores, consejos y sobre todo el apoyo incondicional siempre han sido un pilar fundamental en mi vida. A mis abuelitos y hermanos que siempre me han apoyado en cada paso que doy y han estado pendientes de todo mi proceso de educación.

#### **Brayan Carrasco**

Yo, dedico esta tesis a todas las personas que me apoyaron fielmente sin importar las condiciones, a mis padres Ángel Paucar y María Castillo quien han estado en los momentos de mayor incertidumbre de mi carrera Universitaria.

#### **William Paucar**

#### **AGRADECIMIENTO**

<span id="page-6-0"></span>Agradezco a mis padres por todas la enseñanzas, consejos y valores que me inculcaron desde mi infancia, al sacrifico y esfuerzo que le ponen cada día para que sus hijos sigan adelante y sobre todo al amor que siempre me han dado a mí y a mis hermanos. Gracias por ser el pilar fundamental en mi vida y apoyarme siempre en cada decisión.

A mi abuelitos y hermanos por estar siempre a mi lado en todas las etapas de mi vida y siempre apoyándome y dándome los buenos consejos.

A mis amigos que siempre con los que compartí esta etapa y estuvieron en las buenas y en las malas.

A nuestro tutor del trabajo de investigación Ing. Diego Reina y a nuestros colaboradores ya que gracias a sus conocimientos y apoyo logramos este objetivo.

Un agradecimiento especial para mi novia que siempre estuvo a mi lado en mi vida universitaria dándome su apoyo incondicional, por creer en mí y alentarme en seguir adelante.

#### **Brayan Carrasco**

Me gustaría agradecer a todas las personas, sin las cuales no hubiera podido completar esta investigación el presente proyecto de investigación.

A compañeros de clase que juntos hemos compartido momentos únicos durante todo el proceso académico de mi formación como profesional.

A mis Docentes quienes han sido en gran parte los autores fundamentales de mi formación tanto profesional como personal, quienes además me han apoyado y han tenido que aguantar mis tensiones y quejas durante los últimos años de estudio.

Y mi mayor agradecimiento a toda mi familia por ser la razón de mi superación, a mis padres Ángel Paucar y en especial para mi madre María Castillo por todo el apoyo que me ha brindado, un apoyo incondicional que a pesar de mis defectos siempre ha confiado en mis decisiones fielmente, gracias por todo su apoyo, sin el cual hubiera dejado estos estudios hace mucho tiempo.

#### **William Paucar**

# ÍNDICE GENERAL

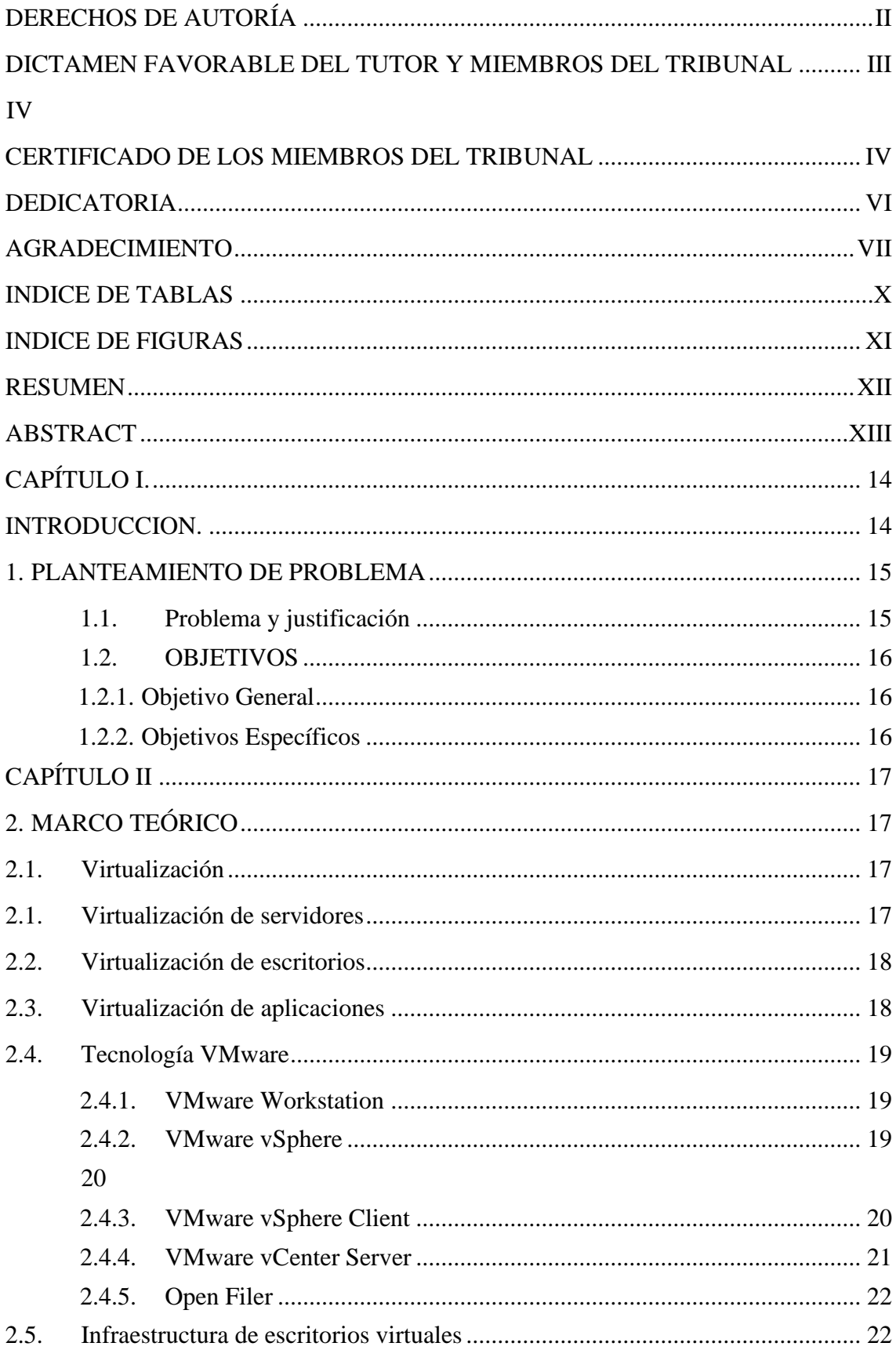

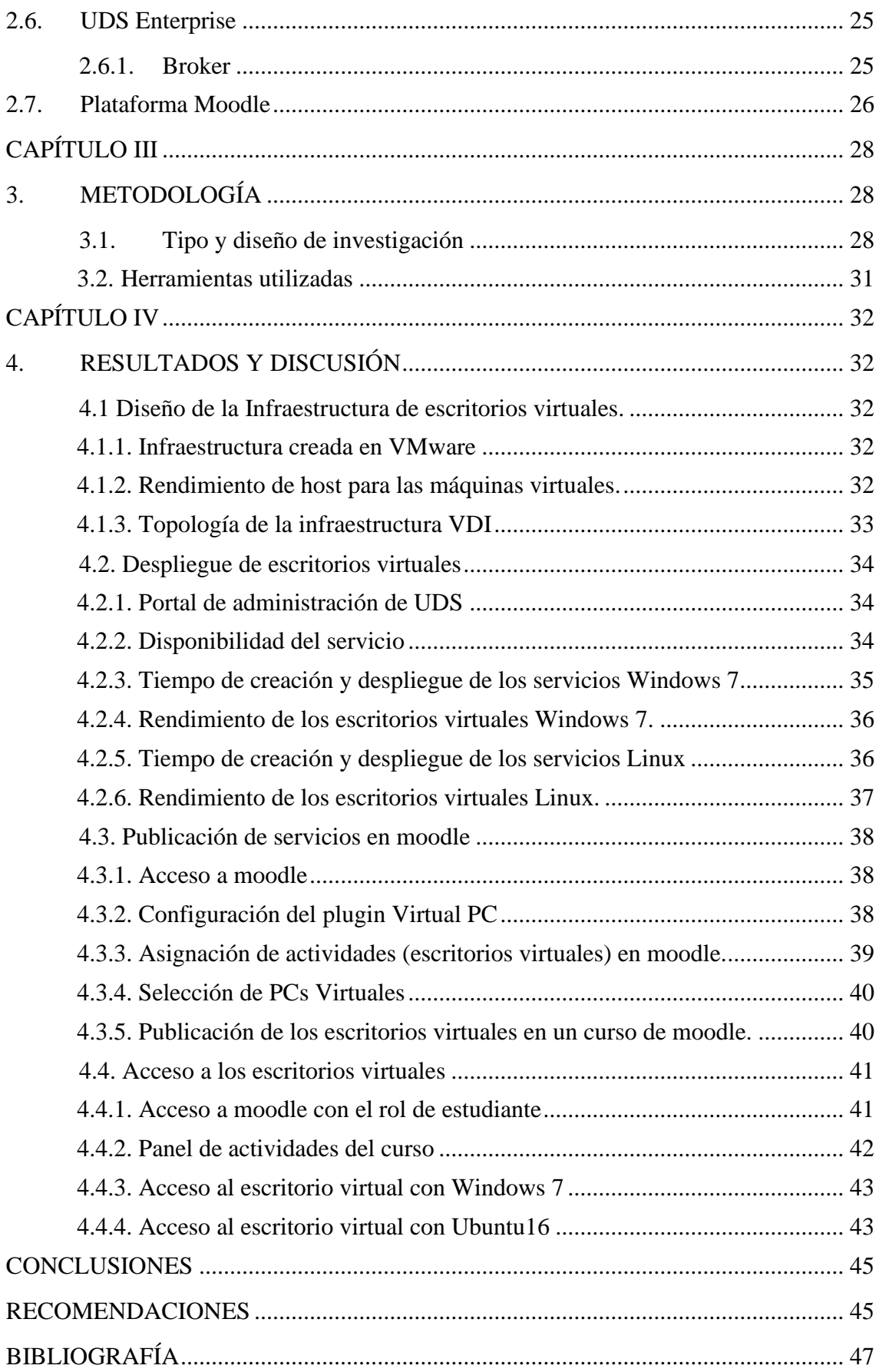

# **INDICE DE TABLAS**

<span id="page-9-0"></span>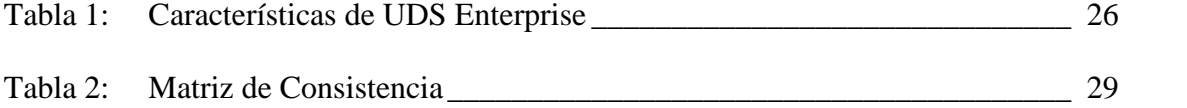

# **INDICE DE FIGURAS**

<span id="page-10-0"></span>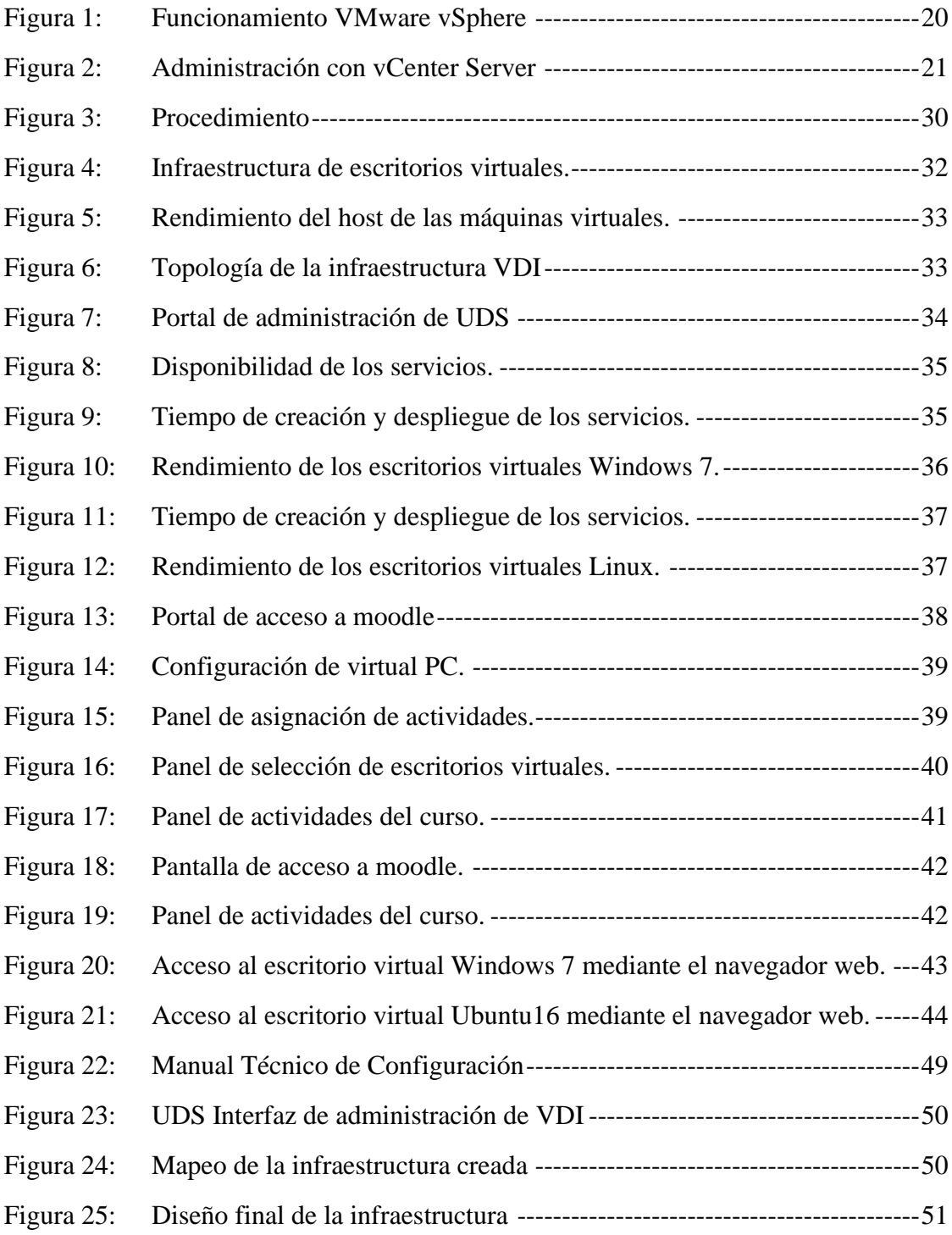

#### **RESUMEN**

<span id="page-11-0"></span>El objetivo del presente proyecto de investigación es diseñar una infraestructura de escritorios virtuales, utilizando el software de virtualización VMware y la plataforma de servicios de escritorio UDS Enterprise con la finalidad de publicar servicios VDI (Infraestructura de escritorios virtuales) sobre Moodle, UDS Enterprise es la primera plataforma que a través de su tecnología permite acceder exitosamente a escritorios y aplicaciones virtuales a través de la herramienta de gestión de aprendizaje Moodle, Moodle es la plataforma de aprendizaje Open Source más utilizada del mundo, la integración con Moodle convierte a UDS Enterprise en una poderosa herramienta para sus sistemas de e-Learning.

Para la ejecución del proyecto de investigación se realizó el diseño de una infraestructura de escritorios virtuales, utilizando tecnología VMware y UDS Enterprise, en conjunto con la plataforma de aprendizaje Moodle, la virtualización de los escritorios se llevó a cabo tanto en Linux como en Windows, estos SO (Sistemas Operativos) permitirán alojar aplicaciones virtuales(vApp) que están disponibles para quienes el administrador, docente o responsable les permita el acceso a dichos recursos.

La infraestructura garantiza que los docentes independientemente del área puedan administrar los recursos, podrán dar acceso a VDI, vApp y a equipos remotos desde Moodle simplificando su gestión y uso, además de sus múltiples beneficios para profesores y alumnos, UDS Enterprise es una herramienta tecnológica que permite la Gestión centralizada de VDI, vApp y equipos remotos para alumnos ilimitados, garantizando que los estudiantes o usuarios habilitados puedan aprovechar los escritorios remotos, aplicaciones y demás utilitarios a su disposición, esto producirá mayor utilidad académica para el proceso de enseñanza y aprendizaje online.

Finalmente, la infraestructura diseñada e implementada en un entorno de pruebas a resultado exitoso, ha cumplido con todos objetivos planteados en el proyecto de investigación.

**Palabras clave**: Moodle, VMware, UDS Enterprise, VDI, vApp, Open Source, SO

#### **ABSTRACT**

<span id="page-12-0"></span>This research project aims to design a virtual desktop infrastructure by using VMware virtualization software and the desktop services platform UDS Enterprise to publish VDI services (Virtual Desktop Infrastructure) on Moodle. UDS Enterprise is the first platform that, through its technology, allows successful access to virtual desktops and applications through the learning management tool Moodle. Moodle is the most widely used Open Source learning platform in the world. Integration with Moodle makes UDS Enterprise a powerful tool for e-Learning systems. For the execution of the research project, a virtual desktop infrastructure was designed using VMware and UDS Enterprise technology in conjunction with the Moodle learning platform. The virtualization of the desktops was carried out in both Linux and Windows. These OS (Operating Systems) will allow the hosting of virtual applications (vApp) available to those the administrator, teacher, or responsible allows access to these resources. The infrastructure ensures that teachers can manage resources regardless of the area. They can access VDI, vApp, and remote computers from Moodle, simplifying its management and use. In addition, to its multiple benefits for teachers and students, UDS Enterprise is a technological tool that allows centralized management of VDI, vApp, and remote computers for unlimited students. This process ensures that students or authorized users can take advantage of remote desktops, applications, and other utilities at their disposal. This will produce more excellent academic utility for the process of teaching and learning online. Finally, the infrastructure designed and implemented in a test environment has successfully fulfilled all the objectives set out in the research project.

Keywords: Moodle, VMware, UDS Enterprise, VDI, vApp, Open Source, SO

Abstract translation reviewed by:

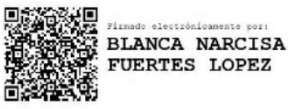

Dr. Narcisa Fuertes PhD

# **CAPÍTULO I.**

#### **INTRODUCCION.**

<span id="page-13-1"></span><span id="page-13-0"></span>Los entornos corporativos durante un largo periodo de tiempo han desarrollado infraestructuras de trabajo haciendo uso de servicios web, para cumplir las necesidades de los usuarios que utilizan este tipo de servicios. En la actualidad se ve ha visto la necesidad de que los usuarios puedan compartir sus aplicativos, programas y equipos, de manera directa sobre una red, pero de manera virtual, todos estos nuevos requerimientos obligaron a las organizaciones a tomar en cuenta las diferentes opciones tecnológicas más productivas y a la vez eficientes, dando como posible solución a las infraestructuras de escritorios virtuales.

La tecnología VDI se ajusta a la idea de sustituir el PC dedicado en las actividades cotidianas, especialmente en el mundo educativo donde cada usuario tiende a utilizar su propio dispositivo móvil para la conexión a las redes y servicios del campus; el proporcionar servicios, aplicativos, y recursos a través de escritorios virtuales de manera independiente del dispositivo permitirá expandir la brecha de utilidad de la infraestructura institucional y aumentará la flexibilidad de los usuarios dirigida al manejo de escritorios virtuales.

VMware y UDS Enterprise ayudan a facilitar a los usuarios finales una plataforma que permite incrementar los niveles de productividad y rendimiento, permitiendo el acceso a los escritorios virtuales con total seguridad desde diferentes dispositivos y ubicaciones y proporcionando al departamento de TI las herramientas necesarias para gestionar y controlar la plataforma de una manera eficiente.

El documento está organizado de la siguiente manera:

El capítulo I, detalla el problema, la justificación, el objetivo general y los objetivos específicos de la investigación.

El capítulo II, presenta una descripción general del marco teórico relacionado con la investigación.

El capítulo III, describe la metodología aplicada durante el desarrollo de la investigación.

El capítulo IV, da a conocer los resultados y la discusión de la investigación. El capítulo V, establece las conclusiones y recomendaciones del estudio.

#### <span id="page-14-0"></span>**1.** P**LANTEAMIENTO DE PROBLEMA**

#### <span id="page-14-1"></span>**1.1. Problema y justificación**

¿La implementación de VDI's utilizando la tecnología VMware y UDS Enterprise en la plataforma Moodle permitirá generar utilidad académica para el proceso de enseñanza y aprendizaje online?

El presente trabajo de investigación se origina a partir de la necesidad del proceso de enseñanza y aprendizaje online ya que este carece de recursos tecnológicos necesarios para cubrir las necesidades académicas de los estudiantes que no tiene medios tecnológicos que cumplan con las características que se requiere para el desarrollo de sus actividades académicas.

En la actualidad gracias a la tecnología UDS Enterprise es posible afrontar todos estos desafíos y carencias de forma rápida, intuitiva y económica.

El proceso educativo a nivel de Tecnologías de la Información es un ambiente complejo, probablemente más que muchos sistemas empresariales, por la necesidad del despliegue de varias aplicaciones y puestos de usuario para dar asistencia al personal académico, estudiantil y administrativo. En estos procesos académicos es necesario contar con aulas interactivas que faciliten el acceso a los recursos tecnológicos como aplicaciones, herramientas y servicios por parte de los estudiantes, docentes y personal administrativo.

Cabe mencionar que muchas de estas herramientas que son utilizadas en el proceso educativo son Libre Acceso por lo que es necesario establecer un despliegue para usuarios con sistema operativo Linux y sus respectivas distribuciones.

Otro aspecto para tomar en cuenta en este tipo de entornos es la heterogeneidad de los sistemas de autenticación adoptados en las diferentes entidades educativas.

# <span id="page-15-0"></span>**1.2. OBJETIVOS**

## <span id="page-15-1"></span>**1.2.1. Objetivo General**

Diseñar una infraestructura de escritorios virtuales, utilizando tecnología VMware y UDS Enterprise para la publicación de servicios VDI sobre Moodle.

## <span id="page-15-2"></span>**1.2.2. Objetivos Específicos**

- Analizar las tecnologías que soportan infraestructura de escritorios virtuales VDI.
- Diseñar e implementar una infraestructura tecnológica TI prototipo de escritorios VDI mediante la metodología y arquitectura UDS Enterprise usando la tecnología VMware.
- Publicar en la plataforma virtual de aprendizaje MOODLE un servicio basado en VDI para mejorar el proceso de enseñanza y aprendizaje online.

# **CAPÍTULO II**

# **2. MARCO TEÓRICO**

#### <span id="page-16-2"></span><span id="page-16-1"></span><span id="page-16-0"></span>**2.1. Virtualización**

El objetivo principal de la virtualización es administrar la carga de trabajo mediante la transformación de la informática tradicional para que sea más escalable, eficiente y económica. La virtualización se puede aplicar a una amplia gama, como la virtualización del sistema operativo, la virtualización a nivel de hardware y la virtualización del servidor (Malhotra, Agarwal, Jaiswal, 2014).

La base para la virtualización del entorno de TI es la identificación de características y tareas específicas de los elementos de infraestructura de tecnología de la información (TI) y su lanzamiento de una manera abstracta, utilizando soluciones de software, red y hardware extranjeros, mientras se mantiene la funcionalidad completa. Es un concepto muy amplio y puede referirse a: redes de computadoras, almacenamiento de datos, servidores, sistemas operativos, aplicaciones, estaciones de trabajo. La virtualización ha sido adaptada rápidamente por las organizaciones y la comunidad académica, ya que ofrece numerosos beneficios, entre los cuales el más importante es la reducción de los gastos de inversión y los costos operativos (Regla, Dittner, 2007).

#### <span id="page-16-3"></span>**2.1. Virtualización de servidores**

La virtualización de servidor se define como una instancia de algún sistema operativo constituido para este fin, que se puede ejecutar en una arquitectura física de un servidor cualquiera ubicado en alguna ubicación especifica.

El servidor virtualizado suele estar gestionado o controlado a través de una virtual machine manager (administrador de máquinas virtuales), el servidor virtualizado suele operar de forma independiente o en conjunto con otros servidores virtualizados, lo que significa que un servidor físico puede albergar una o varios servidores virtualizados, esto es posible gracias a las tecnologías de virtualización que hoy en día nos lo permiten.

Existen beneficios importantes cuando se trabaja con servidores virtualizados que comparten una misma base de hardware, una de las grandes ventajas es la reducción de costes de forma considerada, de su fácil mantenibilidad en comparación con los servidores físicos, además de su gran reducción en el medio ambiente. (Río, 2016)

#### <span id="page-17-0"></span>**2.2. Virtualización de escritorios**

La larga duración de la vida útil de un computador personal, además de las exigencias de procesamiento y rendimiento grafico ha resultado la causa perfecta para la creación de una solución especifica tal como la virtualización de escritorios.

Las computadoras portátiles envejecen o se estancan muy pronto en cuanto a la exigencia e innovación tecnológica que la industria implica, un computador personal que ya cuenta con cierto tiempo de uso puede que simplemente pueda usarse como dispositivo de salida como pantalla , mouse o teclado, el dispositivo envejecido se puede mejor de manera considera gracias a la virtualización de escritorios a través de un inicio de sesión remoto, se puede acceder a aplicaciones exigentes de alto nivel, que en un computador personal no es posible ejecutar. (Miller & Pegah, 2017)

#### <span id="page-17-1"></span>**2.3. Virtualización de aplicaciones**

El sistema de virtualización de aplicaciones empaquetará elementos esenciales (como archivos, controladores de dispositivos, variables de entorno, información del registro) para ejecutar una aplicación y entregar paquetes al entorno informático de los usuarios, como el terminal de PC, los propios equipos de los usuarios. En el entorno informático de los usuarios, el software de agente para el sistema de virtualización de aplicaciones se comporta como si se instalaran los elementos esenciales entregados. Por lo tanto, una aplicación puede ejecutarse normalmente sin proceso de instalación en el entorno de los usuarios. Se puede esperar que evite la molestia de instalación. La configuración típica de software/hardware del sistema de virtualización de aplicaciones estará por debajo de los elementos.

Simon Graham en su patente Menciona que un objeto de la invención es también proporcionar sistemas y métodos para proporcionar, ejecutar y / o interactuar con VDI distribuidos que aborden algunos o todos los inconvenientes mencionados anteriormente asociados con los sistemas existentes (Graham, 2016).

#### <span id="page-18-1"></span><span id="page-18-0"></span>**2.4. Tecnología VMware**

#### 2.4.1. VMware Workstation

VMware Workstation es una tecnología de virtualización que permite ejecutar varios sistemas operativos simultáneamente en la misma PC, crear potentes máquinas virtuales para ejecutar las aplicaciones más exigentes y crear máquinas virtuales restringidas que pueden caducar. (VMware, VMware, 2018)

VMware Workstation es compatible con la mayoría de las versiones de sistemas operativos de ordenador tales como Windows, Linux y en la actualidad permite también trabajar con macOS. (VMware, VMware, 2018)

#### <span id="page-18-2"></span>2.4.2. **VMware vSphere**

VMware vSphere es una herramienta más de VMware lo cual transforma los centros de datos en infraestructuras de computación agregadas que incluyen recursos de redes, CPU y almacenamiento. (VMware, VMware, 2018)

vSphere controla, administra todas estas infraestructuras como un entorno operativo centralizado y le proporciona las herramientas para administrar los centros de datos que están involucrados en este entorno.

<span id="page-19-0"></span>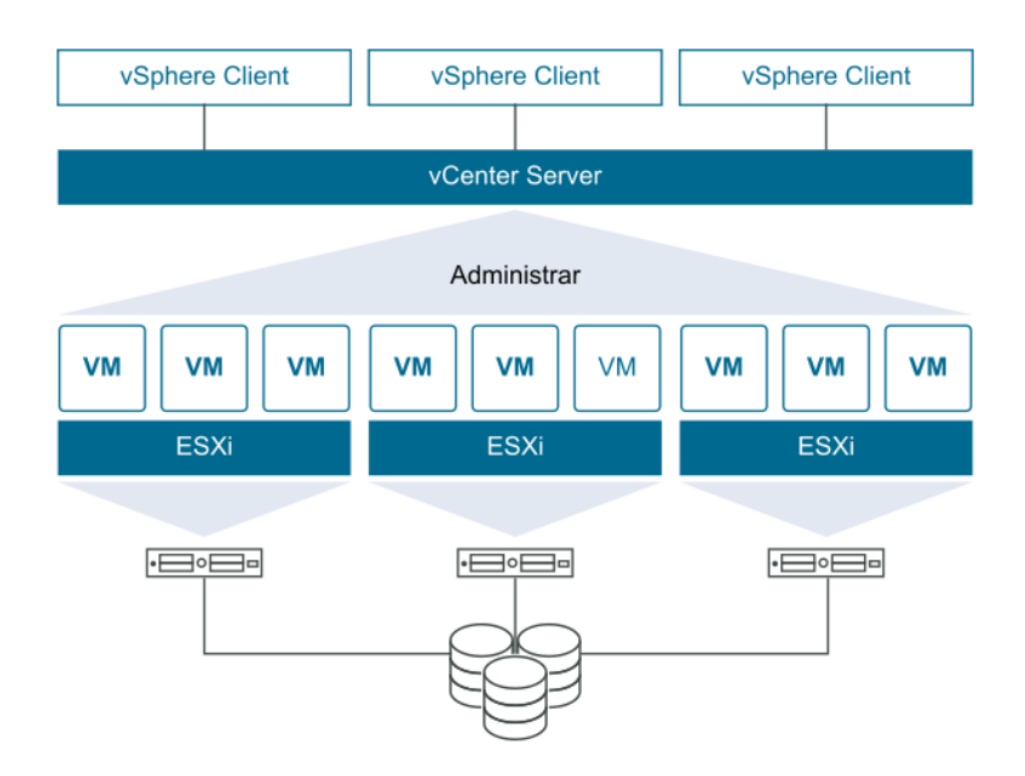

*Figura 1: Funcionamiento VMware vSphere*

*Obtenido: [VMware](https://docs.vmware.com/es/VMware-vSphere/index.html)*

#### <span id="page-19-1"></span>2.4.3. VMware vSphere Client

vSphere Client no es más que una aplicación multiplataforma de VMware que permite conectar única y exclusivamente a vCenter Server. Posee una gran variedad de funciones de administración además de su arquitectura ampliable basada en complementos. Los usuarios más comunes son administradores de infraestructuras virtuales, soporte técnico, operadores de centros de operaciones de red y propietarios de máquinas virtuales. (VMware, VMware, 2018)

La administración funcional y todas las demás están disponibles a través de vSphere Client.

Los usuarios pueden utilizar vSphere Client para acceder a vCenter Server mediante un navegar web con conexión a internet. vSphere Client utiliza la API de VMware para intermediar en la comunicación entre el explorador y vCenter Server. (VMware, VMware, 2018)

vSphere Client expone actualmente varias mejoras de productividad y facilidad de uso, para facilitar su utilización por parte de los usuarios involucrados. (VMware, VMware, 2018)

## <span id="page-20-0"></span>2.4.4. VMware vCenter Server

VMware oficialmente expone la tecnología vCenter Server como una tecnología que proporciona administración centralizada de la infraestructura virtual de vSphere, es decir de hosts y máquinas virtuales desde una única consola.

Gracias a estas posibilidades que vCenter Server nos brinda, los administradores de TI pueden garantizar la seguridad y la disponibilidad de sus servicios, además de minimizar las tareas cotidianas y la reducción de la complejidad al administrar la infraestructura virtual. (VMware, VMware, 2018)

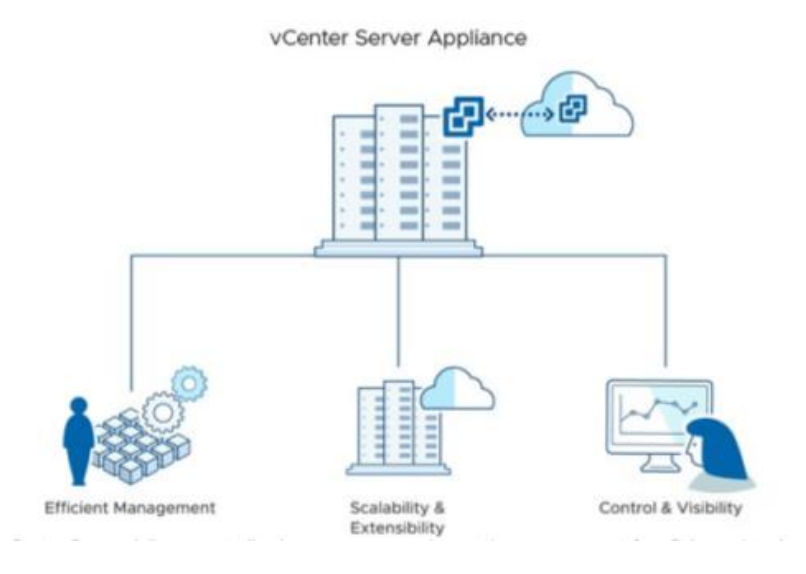

*Figura 2: Administración con vCenter Server*

*Obtenido de: [VMware](https://www.vmware.com/content/dam/digitalmarketing/vmware/en/pdf/products/vCenter/vmw-datasheetvcenter.pdf)*

#### <span id="page-21-0"></span>2.4.5. Open Filer

Es una poderosa solución que proporciona una manera fácil de implementar y gestionar el almacenamiento en la red.

Openfiler se enfoca en el almacenamiento en red que exporta sus datos a través de un conjunto completo de protocolos estándar de red de almacenamiento, esto implica en una notable reducción de los costos de implementación y mantenimiento para el almacenamiento en red sin comprometer la funcionalidad o el rendimiento de la infraestructura. (OpenFiler, 2020)

#### 2.4.6. vMotion

Es una tecnología más de VMware que permite a los usuarios optimizar y asignar automáticamente conjuntos completos de recursos para obtener la máxima utilización, flexibilidad y disponibilidad del hardware. (VMware, VMware, 2015)

Además, agiliza el trabajo de mantenimiento del hardware sin tiempos de inactividad programados, e incluso permite migrar proactivamente

#### <span id="page-21-1"></span>**2.5. Infraestructura de escritorios virtuales**

Lawrence Spracklen, Banit Agrawal, Rishi Bidarkar, Vikram Makhija mencionan que una infraestructura de escritorio virtual" (VDI) se refiere a un sistema que, entre otras cosas, utiliza un protocolo remoto para conectar un dispositivo cliente a través de una red a un escritorio remoto que se ejecuta en un sistema de servidor (en este ejemplo específicamente es un host). Además, en la patente mencionan que el término "escritorio remoto" o "escritorio" se refiere a una instancia de un sistema operativo o aplicación que se ejecuta de forma remota para el usuario, en el sistema del servidor en un centro de datos remoto. Un aspecto del escritorio remoto es su interfaz gráfica de usuario (GUI), que se muestra en el dispositivo cliente. A medida que se ejecuta el escritorio remoto, se muestra en el dispositivo cliente. A medida que el escritorio remoto se ejecuta en el sistema del servidor, el contenido (y, por lo tanto, la apariencia) de su GUI puede cambiar en respuesta a diversos factores, incluida la entrada del dispositivo cliente (es decir, clics del mouse) o cambios causados por una aplicación que se ejecuta en el escritorio remoto en el sistema del servidor (p. ej., aplicaciones de transmisión de video). Estos cambios en la apariencia del escritorio remoto son transmitidos por el sistema del servidor como contenido de imagen al dispositivo cliente utilizando el protocolo remoto. (Lawrence Spracklen, Banit Agrawal, Rishi Bidarkar, & Vikram Makhija, 2018)

Assaf Natanzon, Saar Cohen definen como un aspecto importante de la investigación para fundamentar la patente, que un método para determinar una posible solución incluye determinar si un volumen seleccionado para la replicación es un clon vinculado, determinar si existe un archivo base asociado con el clon vinculado en un sitio de replicación y generar el archivo base asociado con el clon vinculado en el sitio de replicación si no existe un archivo base en el sitio de replicación. (Assaf Natanzon & Saar Cohen, 2017)

Además, detallan a profundidad en la patente en otro aspecto, un aparato incluye un circuito electrónico de hardware configurado para determinar si un volumen seleccionado para la replicación es un clon vinculado, determinar si existe un archivo base asociado con el clon vinculado en un sitio de replicación y generar el archivo base asociado con el clon vinculado en el sitio de replicación si no existe un archivo base en el sitio de replicación.

En la patente se argumenta que un artículo incluye un medio legible por computadora no transitorio que almacena instrucciones ejecutables por computadora. Las instrucciones hacen que una máquina determine si un volumen seleccionado para la replicación es un clon vinculado, determinar si existe un archivo base asociado con el clon vinculado en un sitio de replicación y generar el archivo base asociado con el clon vinculado en el sitio de replicación si es una base el archivo no existe en el sitio de replicación. (Lawrence Spracklen, Banit Agrawal, Rishi Bidarkar, & Vikram Makhija, 2018)

Las aulas generales de computación generalmente requieren recursos humanos para mantenimiento y administración. No es consistente con los beneficios. Muchas de las instituciones educativas adquieren una gran cantidad de licencias de software. Hay muchas restricciones en estas y esto hace que los estudiantes no puedan usar estos de manera afectiva. Y luego, en el aula de informática tradicional, el consumo de energía es demasiado grande. Si el procesador es un Intel i7, la memoria RAM de 8 GB, el disco duro-SATA de 500 GB, la potencia promedio de una computadora es de aproximadamente 100 vatios. Si un aula de informática con 80 computadoras se inicia al mismo tiempo esto hace que se use aproximadamente 8,000w de consumo de energía. (Jheng-Yue Li, 2017)

Las aulas de informática se importan a la tecnología de virtualización de escritorio sin cambiar los hábitos de los usuarios, y los estudiantes que se espera que mejoren y resuelvan, incluida la combinación de sistemas de administración centralizados para reducir los costos de administración y el software de licencias, son equivalentes a construir una ubicua aula de informática de virtualización de escritorio , y los estudiantes pueden iniciar sesión en esta plataforma en cualquier momento para revisar el software. (A. Arcangeli, 2009)

Con el fin de proporcionar a los profesores y estudiantes una herramienta para optimizar la calidad del servicio de escritorio virtual, este documento analiza tres tecnologías de virtualización diferentes, y las capacidades de procesamiento de gráficos que brinda la virtualización de GPU. El usuario puede obtener una gran experiencia como la máquina física. La necesidad de recursos de ancho de banda de red adecuados, un protocolo de escritorio remoto apropiado e incluso GPU para proporcionar alta calidad, que es la clave más importante de los servicios de virtualización de escritorio en la nube. (J. Sahoo, 2010)

#### <span id="page-24-0"></span>**2.6. UDS Enterprise**

UDS define como una infraestructura de un bróker de conexiones multiplataforma que permite, facilita y gestiona el acceso de usuarios a recursos TI en Data Center o Cloud.

Con UDS Enterprise es posible la administración y despliegue escritorios virtuales tanto Windows y como Linux, además la posibilidad de consolidar los servicios de escritorio virtual, así mismo otra de las características es el acceso remoto a equipos físicos o virtuales. (Enterprise, UDS Enterprise , 2018)

#### <span id="page-24-1"></span>2.6.1. Broker

Es una tecnología encargada de administrar la que la forma en la que los recursos o servicios se le asignaran en determinado momento al usuario, por lo general estos recursos pueden estar alojados en un data center ya sean físicos o virtuales. (RIVERA & MENDOZA, 2017)

A través del bróker como administradores podemos gestionar qué recursos virtuales o físicos ponemos a disposición de cada uno de nuestros usuarios o grupos de usuarios, en que lapso y cuáles son los permisos o privilegios asignados. Algunos brokers incluso permiten configurar sobre qué hipervisor vamos a alojar nuestros escritorios virtuales o a qué servidor de aplicaciones vamos a acceder. (RIVERA & MENDOZA, 2017) Los más avanzados ofrecen la posibilidad de elegir entre distintas ubicaciones donde alojar esos servicios o acceder desde aplicaciones de terceros a los recursos de la data center. (RIVERA & MENDOZA, 2017)

#### 2.6.2. Tunneler

Es una tecnología que se encarga de realizar conexiones seguras a escritorios virtuales a través de la WAN y proveer acceso HTML5 a los escritorios virtuales. (Enterprise, UDS Enterprise, 2018) Tunneler UDS Enterprise permite conectarse desde cualquier dispositivo/navegador/cliente a los escritorios virtuales mediante un túnel SSH sin tener instalado previamente ningún tipo de SW. (Enterprise, UDS Enterprise , 2018)

*tabla 1:Características de UDS Enterprise*

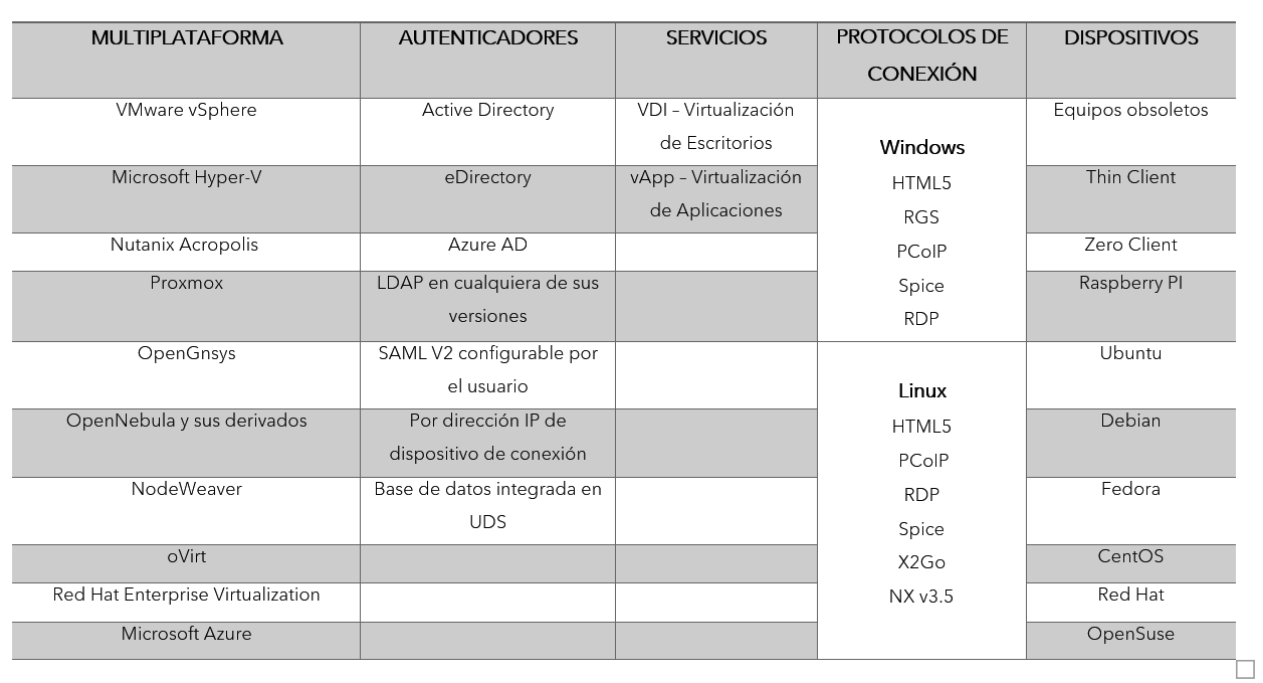

# **CARACTERÍSTICAS**

#### *Fuente: Autores*

## <span id="page-25-0"></span>**2.7. Plataforma Moodle**

Moodle es un proyecto gratuito de código abierto, lo que significa que los usuarios pueden descargarlo, usarlo, modificarlo e incluso distribuirlo bajo los términos de GNU. (LOUHAB, BAHNASSE, & TALEA, 2017)

Moodle es una plataforma de gestión de cursos para e-learning (aprendizaje electrónico). MOODLE es un acrónimo que significa entorno de aprendizaje dinámico modular orientado a objetos. Ya se ha convertido en un término bastante

conocido en el entorno educativo, es sinónimo de un software educativo diseñado para ayudar a los instructores la creación y gestión cursos, clases, actividades etc. para mejorar el aprendizaje por parte de los estudiantes involucrados en el entorno educativo. (LOUHAB, BAHNASSE, & TALEA, 2017)

La plataforma de aprendizaje Moodle tiene como objetivo brindar un conjunto de herramientas que asistan a través de un enfoque basado en la investigación y sobre todo el descubrimiento y aceptación de la modalidad de educación e-learning.

Los maestros independientemente de su área pueden proporcionar y compartir documentos, tareas, cuestionarios, etc. con los estudiantes de una manera fácil de aprender, y también crear cursos en línea de calidad. (LOUHAB, BAHNASSE, & TALEA, 2017).

#### 2.7.1. Plugin PC Virtual

Plugin PC Virtual de UDS Enterprise es una herramienta complementaria que fue desarrollada por la Universidad de Málaga en colaboración con el equipo de UDS Enterprise, en beneficio del aprendizaje online. (Enterprise, UDS Enterprise, 2018).

Este Plugin está disponible en la web de Moodle y permite asignar un escritorio virtual con SO Windows o Linux y con aplicaciones virtuales ya instaladas como un recurso didáctico más, es decir enlaza la funcionalidad de UDS Enterprise con la de Moodle. (Enterprise, UDS Enterprise, 2018)

Esto es muy importante para la plataforma de aprendizaje Moodle por lo que, el entorno Moodle será más completo y funcional, ya que los estudiantes tendrán disponibles todas las herramientas que necesitan para realizar sus respectivos cursos a través de la interfaz de Moodle.

(Enterprise, UDS Enterprise, 2018)

# **CAPÍTULO III**

# <span id="page-27-1"></span><span id="page-27-0"></span>**3. METODOLOGÍA**

De acuerdo con las características del problema, los objetivos y la pregunta de investigación esté presente trabajo será de tipo cuasi-experimental ya que en la mayor parte de la solución se basa en la manipulación de variables altamente controlables mediante el desarrollo de un prototipo de pruebas haciendo uso de la tecnología VMware y UDS Enterprise.

Además, una investigación descriptiva pues se realiza una descripción de las características del objeto de estudio y se usa estadística descriptiva para determinar cuál es la mejor solución VDI para la implementación de escritorios de trabajo dentro de una red corporativa. Según la naturaleza de la investigación no es necesario la aplicación de hipótesis, ya que el objetivo de la investigación es generar una infraestructura prototipo.

## <span id="page-27-2"></span>**3.1. Tipo y diseño de investigación**

#### **Según la intervención del investigador**

La investigación es de tipo cuasiexperimental ya que se busca realizar un prototipo de infraestructura de escritorios virtuales (VDI).

En su totalidad la investigación será controlada por el investigador, manipulando variables que permitan obtener diferentes resultados en cuanto al rendimiento de los componentes que están involucrados dentro del proyecto.

#### **Según la planificación de la medición de la variable**

La investigación es de tipo retrospectivo ya que son datos e información ya existente, que serán utilizados para la configuración e implementación de un prototipo.

#### **De acuerdo con el número de mediciones de la variable de estudio**

Es transversal por que se medirá de acuerdo con el número de servicios que se pueda virtualizar.

# **Según el número de variables de interés**

Es descriptivo debido a que las condiciones ya están determinadas por parámetros establecidos al momento de iniciar la investigación.

## **Operacionalización de variables**

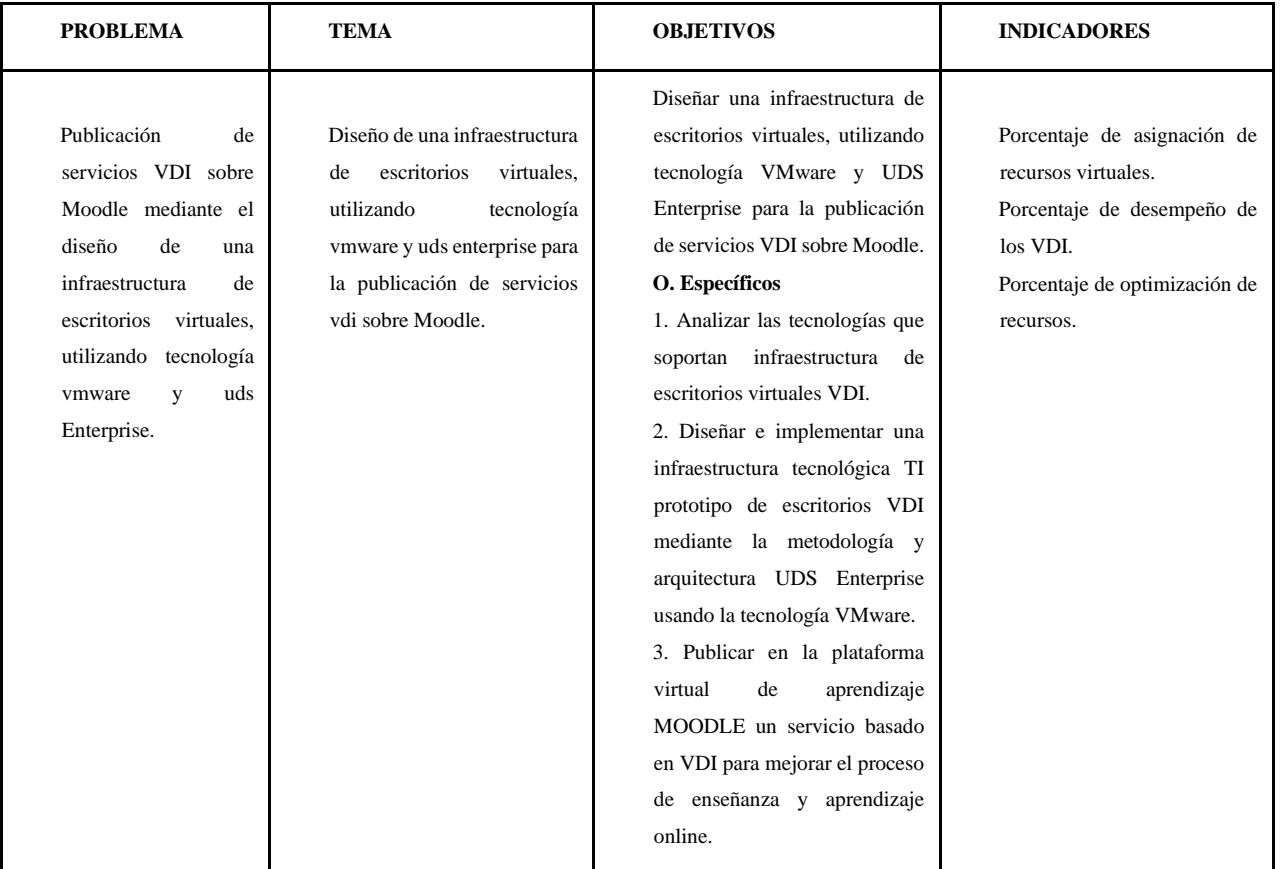

*tabla 2:Matriz de Consistencia*

*Fuente: Autores*

# **Procedimientos**

El desarrollo de la investigación será un proceso secuencial para el diseño y la implementación de una infraestructura de escritorios virtuales el cual estará basado en un modelo jerárquico independientemente de la tecnología que se va a usar. Este proceso se define en la figura 3. El proceso se puede ver a detalle en el Anexo N° 1 "Manual Técnico".

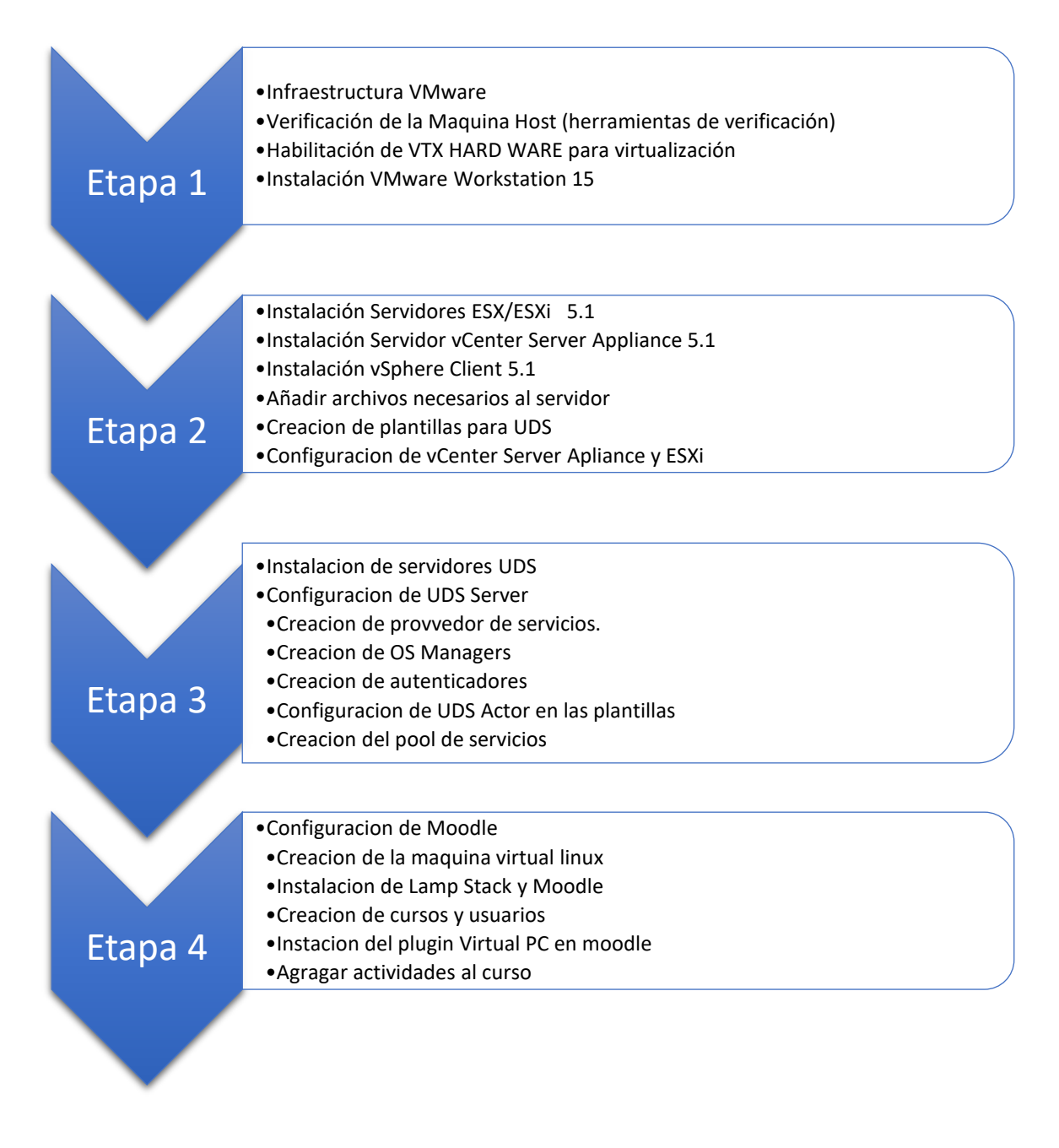

*Figura 3: Procedimiento*

# **Procesamiento y análisis**

Se realizará un análisis de la información de los diferentes artículos y también se utilizará un procedimiento secuencial que permitirá obtener resultados positivos basados en los indicadores del proyecto de investigación.

# <span id="page-30-0"></span>**3.2. Herramientas utilizadas**

- VMWare WorkStation 15 Player
- vCenter Server Applience Version 5.1
- Servidor Esxi Versión 5.1
- Consola de Administracion vSphere de Data Center version 5.1
- UDS Enterprise
	- o Server versión 2.1
	- o Tunneler versión 2.1
- Moodle Versión 3.1
	- o Plugin "VirtualPC" versión 31
- Máquinas virtuales
	- o Windows 7
	- o Ubuntu 16

# **CAPÍTULO IV**

<span id="page-31-0"></span>La implementación y despliegue de la infraestructura de escritorios virtuales se encuentra detallada en el manual técnico realizado por los autores adjunto a este trabajo.

# <span id="page-31-1"></span>**4. RESULTADOS Y DISCUSIÓN**

#### <span id="page-31-2"></span>**4.1 Diseño de la Infraestructura de escritorios virtuales.**

#### <span id="page-31-3"></span>**4.1.1. Infraestructura creada en VMware**

La figura 4, muestra la infraestructura creada en VMware, la cual cuenta con una jerarquía que nos ayuda a ordenar de mejor manera las diferentes máquinas virtuales. Mediante de la creación de los diferentes Pool de servicios Moodle, Plantillas, Servidores y UDS. Empezando por el vSphere Client hasta llegar al usuario final de los escritorios virtuales los cuales pueden acceder desde cualquier dispositivo ya se un pc, portátil o dispositivo móvil.

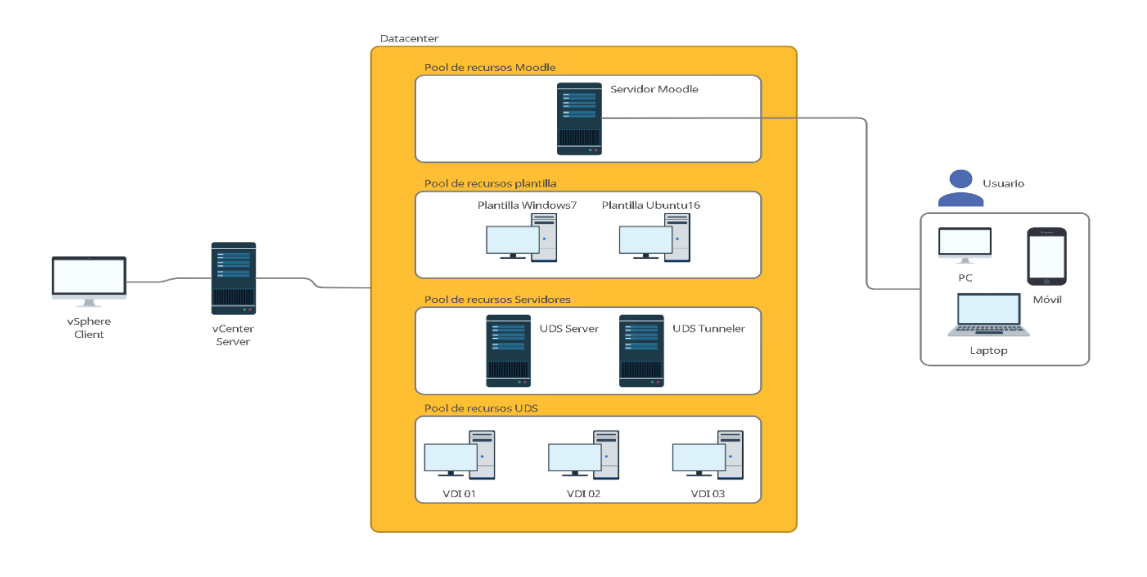

*Figura 4: Infraestructura de escritorios virtuales.*

#### <span id="page-31-4"></span>**4.1.2. Rendimiento de host para las máquinas virtuales.**

La figura 5, nos muestra los porcentajes de rendimiento en el host en donde se alojan las máquinas virtuales el cual no excede el 20% de los recursos totales, el rendimiento se mantiene entre el 5 y el 10 % en el uso diario llegando al 40% al momento de la publicación de los escritorios virtuales.

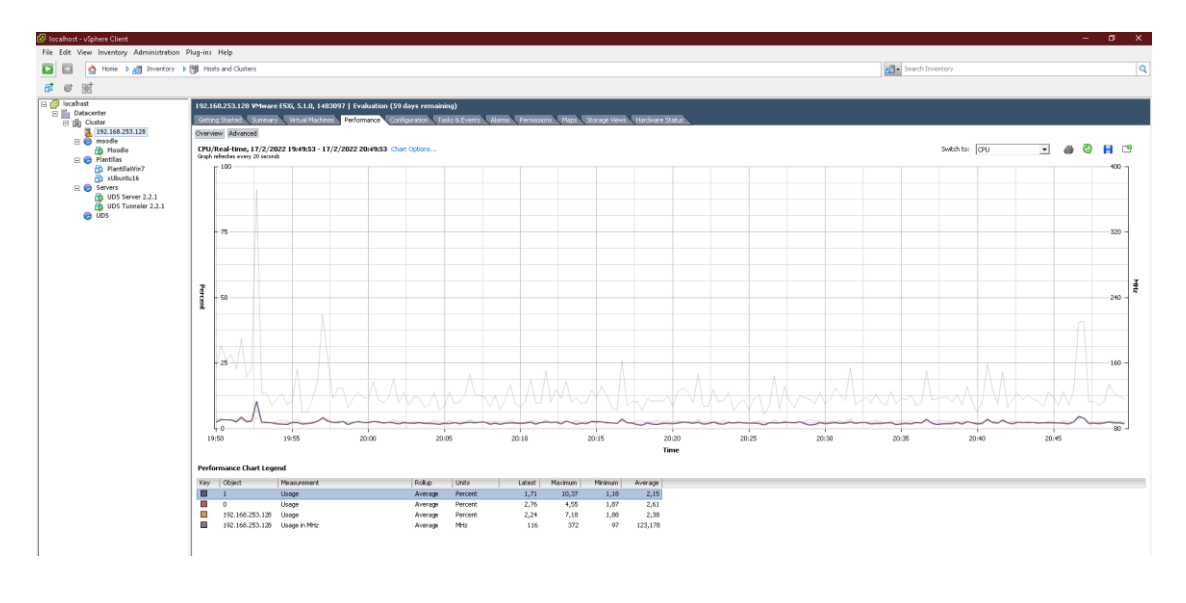

*Figura 5: Rendimiento del host de las máquinas virtuales.*

# <span id="page-32-0"></span>**4.1.3. Topología de la infraestructura VDI**

La figura 6, nos muestra la topología VDI creada desde la parte de administración, la creación de esta infraestructura nos ayuda a mantener la jerarquía de los servidores y máquinas virtuales y a la vez distribuir de mejor manera los recursos para obtener el mejor rendimiento.

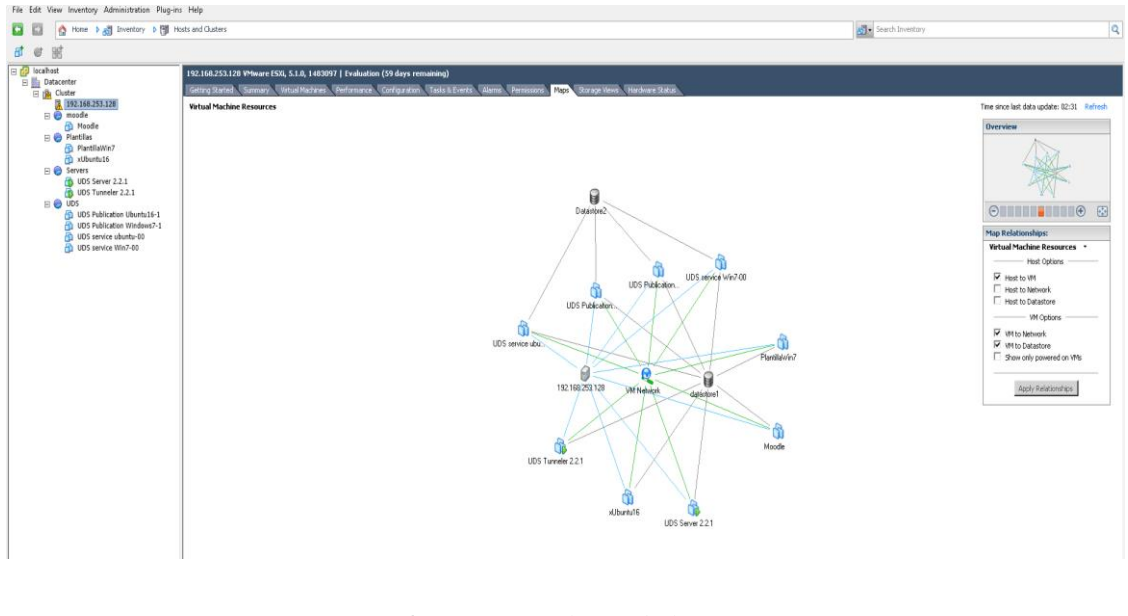

*Figura 6: Topología de la infraestructura VDI*

# <span id="page-33-0"></span>**4.2. Despliegue de escritorios virtuales**

#### <span id="page-33-1"></span>**4.2.1. Portal de administración de UDS**

La figura 7, muestra el portal de administración de UDS en donde se puede crear el pool de servicios y desplegar los escritorios virtuales, nos pide llenar los datos correspondientes como: Nombre, Nombre corto, Servicio base y OS Manager, así como la disponibilidad de los servicios.

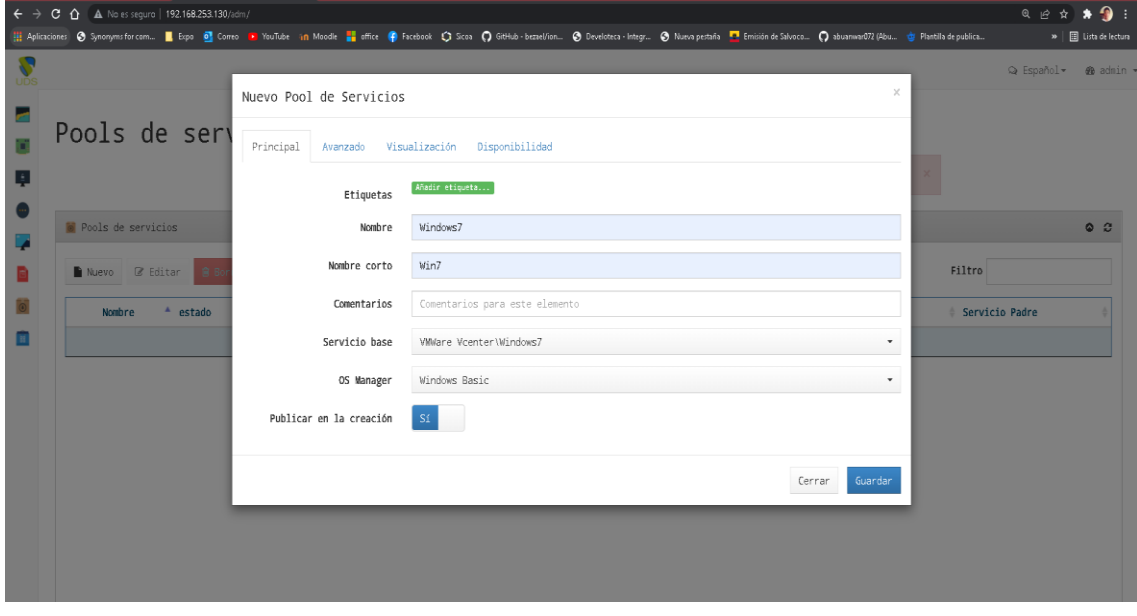

*Figura 7: Portal de administración de UDS*

#### <span id="page-33-2"></span>**4.2.2. Disponibilidad del servicio**

La figura 8, muestra la configuración de los servicios "escritorios virtuales" que estarán disponibles en la plataforma inicialmente, también se puede configurar el número máximo de servicios a proveer dependiendo de las necesidades y de la capacidad del Datacenter que se use.

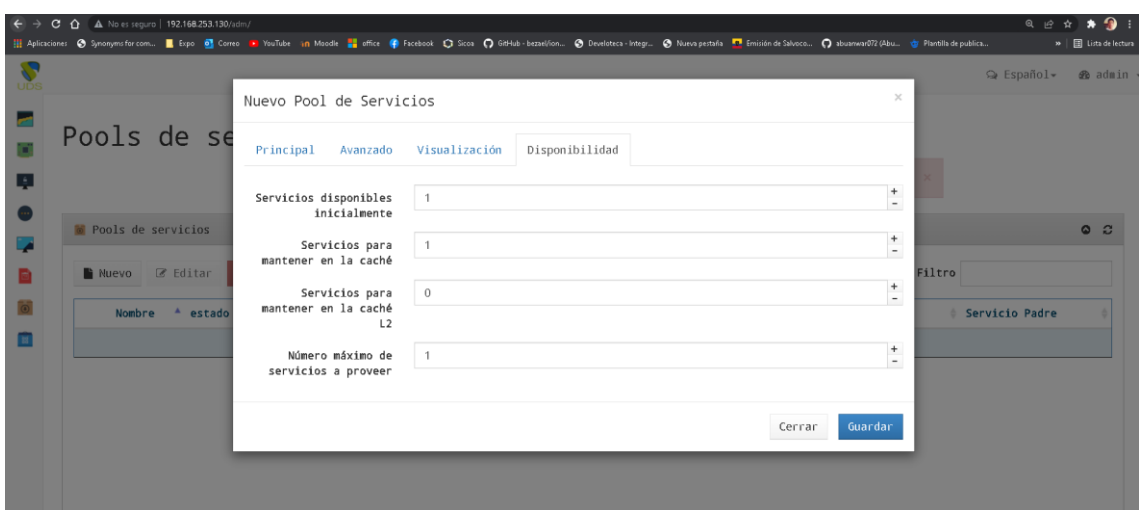

*Figura 8: Disponibilidad de los servicios.*

## <span id="page-34-0"></span>**4.2.3. Tiempo de creación y despliegue de los servicios Windows 7**

La figura 9, nos muestra el tiempo real que le toma a los servicios para ser desplegados desde la publicación del Pool de servicios hasta que los mismos son accesibles por el usuario final. Se tomo en cuenta el tiempo desde la publicación del servicio siendo las "15:06" y la finalización del despliegue de servicio ya accesible concluyo a las "15:10", siendo "4 minutos" el tiempo total de la creación y despliegue de los servicios.

| Revisión                       |                      |                              |                                               | Hora de publicación                                |                 |
|--------------------------------|----------------------|------------------------------|-----------------------------------------------|----------------------------------------------------|-----------------|
|                                | Fecha de publicación | Estado                       |                                               |                                                    |                 |
| $\Box$<br>$\overline{1}$       | 18/02/2022 15:06     |                              | En preparación                                |                                                    |                 |
|                                |                      |                              |                                               | ⇔ Español-                                         | @b admin -      |
|                                |                      |                              |                                               |                                                    | ۰               |
| Servicios asignados<br>Resumen | Caché<br>Grupos      | Transportes<br>Publicaciones | Acciones programadas<br>Calendarios de acceso | Registros                                          |                 |
|                                |                      |                              |                                               |                                                    |                 |
| <b>II</b> Servicios en caché   |                      |                              |                                               |                                                    | $\circ$ $\circ$ |
| $\mathbb{B}$ Xls<br>自 Bornan   |                      |                              |                                               | Filtro                                             |                 |
| Fecha de creación Revisión     | Unique ID            | $\triangleq$ IP              | Nombre descriptivo                            | Nivel de<br>Versión de<br>Estado<br>caché<br>actor |                 |
| $0$ 18/02/2022 15:08<br>$-1$   | 00:50:56:10:00:00    | 192.168.253.163              | $Win7-00$                                     | Válido<br>2.2.1<br>$\mathbf{1}$                    |                 |

*Figura 9: Tiempo de creación y despliegue de los servicios.*

#### <span id="page-35-0"></span>**4.2.4. Rendimiento de los escritorios virtuales Windows 7.**

La figura 10, muestra el rendimiento de los escritorios virtuales publicados, el rendimiento de los escritorios virtuales Windows 7 es bueno ya que se mantiene entre el 18 y 40 % en el uso del cpu y entre el 50 % en el uso de la memoria ram a acepción del momento del encendido en donde usa el 85% de la capacidad.

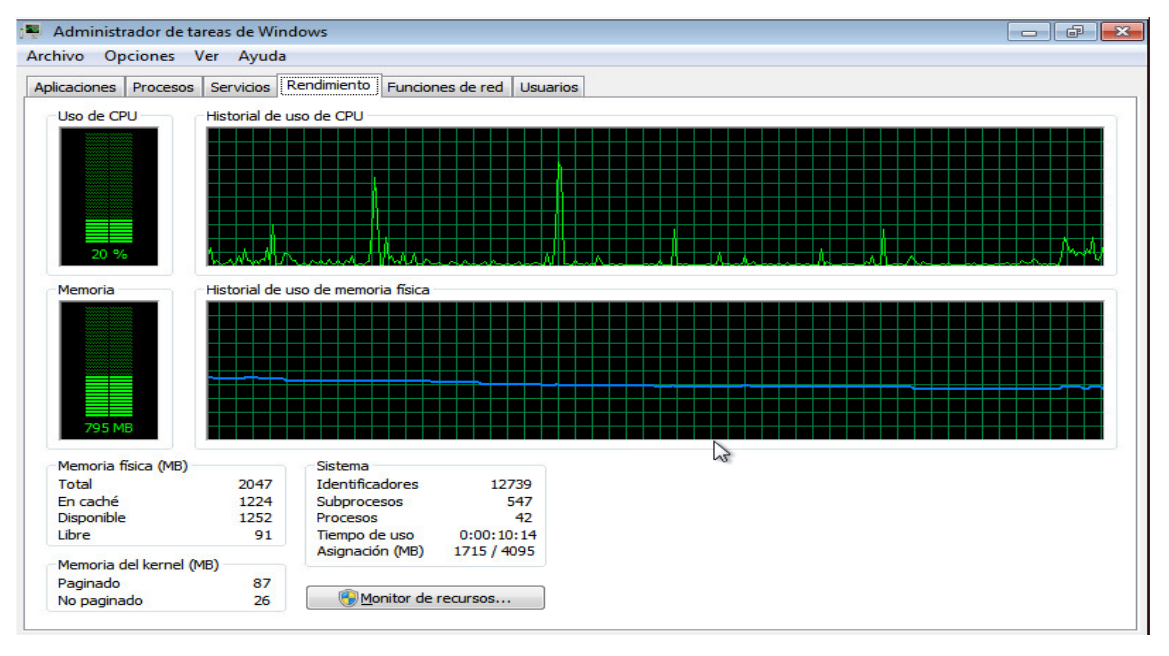

*Figura 10: Rendimiento de los escritorios virtuales Windows 7.*

#### <span id="page-35-1"></span>**4.2.5. Tiempo de creación y despliegue de los servicios Linux**

La figura 11, nos muestra el tiempo real que le toma a los servicios para ser desplegados desde la publicación del Pool de servicios hasta que los mismos son accesibles por el usuario final. Se tomo en cuenta el tiempo desde la publicación del servicio siendo las "17:04" y la finalización del despliegue de servicio ya accesible concluyo a las "17:08", siendo "4 minutos" el tiempo total de la creación y despliegue de los servicios.

| Revisión                                           |                     | Fecha de publicación           | Estado.         |                                        |                       | Hora de publicación |                                             |
|----------------------------------------------------|---------------------|--------------------------------|-----------------|----------------------------------------|-----------------------|---------------------|---------------------------------------------|
| $\blacksquare$                                     |                     | 18/02/2022 17:04               | En preparación  |                                        |                       |                     |                                             |
|                                                    |                     |                                |                 |                                        |                       |                     | Q Español*<br>@b admin -                    |
| Registros de 1 a 1 de 1 Seleccionar una fila       |                     |                                |                 |                                        |                       |                     | $\blacktriangleleft$<br>ÞÞ.<br>$\mathbf{1}$ |
|                                                    |                     |                                |                 |                                        |                       |                     |                                             |
| Resumen                                            | Servicios asignados | Caché<br>Grupos<br>Transportes | Publicaciones   | Acciones programadas                   | Calendarios de acceso | <b>Registros</b>    |                                             |
| <b>III</b> Servicios en caché<br>B X1s<br>前 Borrar |                     |                                |                 |                                        |                       | Filtro              | $\circ$ $\circ$                             |
| Fecha de creación <sup>4</sup> Revisión            |                     | Unique ID                      | $\div$ TP       | Nombre descriptivo <sup>®</sup> Estado |                       | Nivel de<br>caché   | Versión de<br>actor                         |
| $18/02/2022$ 17:07                                 | $-1$                | 00:50:56:10:00:00              | 192.168.253.158 | ubuntu-00                              | Válido                | 1                   | 2, 2, 0                                     |

*Figura 11: Tiempo de creación y despliegue de los servicios.*

# <span id="page-36-0"></span>**4.2.6. Rendimiento de los escritorios virtuales Linux.**

La figura 12, muestra el rendimiento de los escritorios virtuales publicados, el rendimiento de los escritorios virtuales linux es bueno ya que se mantiene entre el 18 y 30 % en el uso del cpu y entre el 45 % en el uso de la memoria ram a acepción del momento del encendido en donde usa el 90% de la capacidad.

| Gestor de tareas                                                                                       |               |                         |      |                         | $\Phi = \mathbf{E} \times$ |  |
|----------------------------------------------------------------------------------------------------|---------------|-------------------------|------|-------------------------|----------------------------|--|
| 3<br><b>BB</b> $\sqrt{2}$                                                                              | Q             |                         |      |                         |                            |  |
|                                                                                                    |               |                         |      |                         |                            |  |
|                                                                                                    |               |                         |      |                         |                            |  |
| Procesador: 18%                                                                                        | Procesos: 143 | Memoria: 45%            |      | Area de intercambio: 0% |                            |  |
| Tarea                                                                                                  |               | $\overline{\mathbf{v}}$ | PID  | <b>RSS</b>              | Procesador                 |  |
| applet.py                                                                                              |               |                         | 1591 | 30,8 MiB                | 0%                         |  |
| at-spi2-registryd --use-gnome-session                                                                  |               |                         | 1626 | 5,2 MiB                 | 0%                         |  |
| at-spi-bus-launcher                                                                                    |               |                         | 1603 | $7.7$ MiB               | 0%                         |  |
| blueman-applet                                                                                         |               |                         | 1593 | 50,9 MiB                | 0%                         |  |
| dbus-daemon --config-file=/etc/at-spi2/accessibility.conf --nofork --print-address 3                   |               |                         | 1616 | 3,4 MiB                 | 0%                         |  |
| dbus-daemon--fork--session--address=unix:abstract=/tmp/dbus-Dm8x6aEdqk                                 |               |                         | 1477 | 3,6 MiB                 | 0%                         |  |
| dconf-service                                                                                          |               |                         | 1644 | 4,6 MiB                 | 0%                         |  |
| Firefox                                                                                                |               |                         |      | 1804 257,3 MiB          | 6%                         |  |
| firefox/firefox -contentproc -childID 3 -isForBrowser -prefsLen 216 -prefMapSize 170126 -schedulerPref |               |                         |      | 1944 101,9 MiB          | 0%                         |  |
| firefox/firefox-contentproc-childID 4-isForBrowser-prefsLen 5881-prefMapSize 170126-schedulerPr        |               |                         |      | 2013 394,5 MiB          | 13%                        |  |
| $m = m + 12$                                                                                           |               |                         | 1757 | E O MAID                | 0.01                       |  |

*Figura 12: Rendimiento de los escritorios virtuales Linux.*

# <span id="page-37-0"></span>**4.3. Publicación de servicios en moodle**

#### <span id="page-37-1"></span>**4.3.1. Acceso a moodle**

La figura 13, muestra el panel de acceso a moodle, ingresamos las credenciales del usuario administrador para poder realizar la publicación de los escritorios virtuales mediante el uso del plugin "VirtualPC".

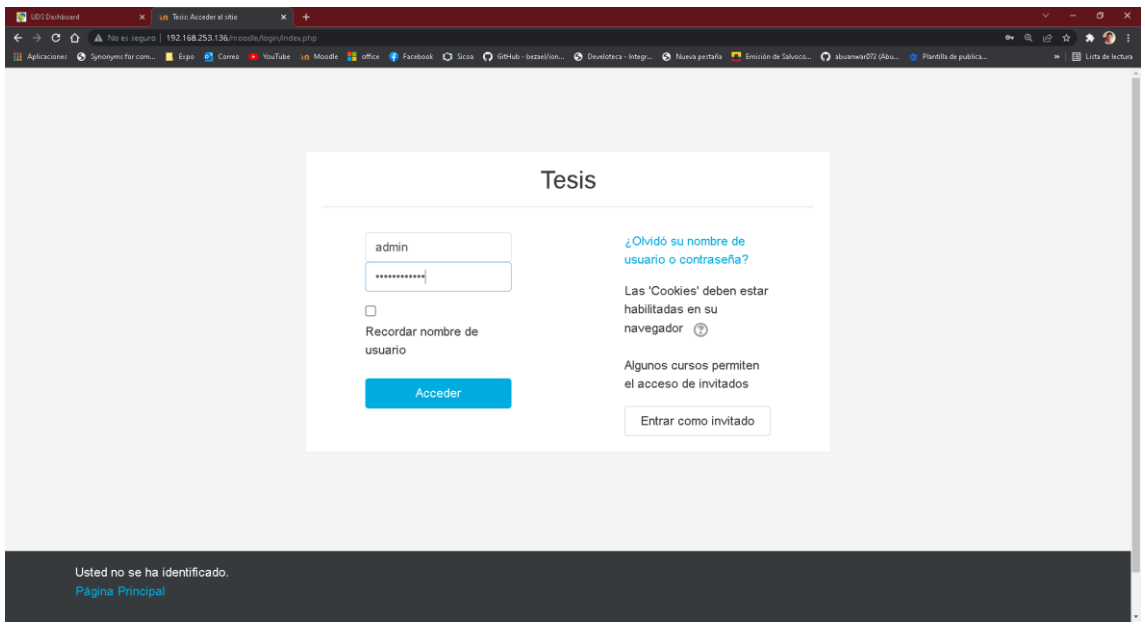

*Figura 13: Portal de acceso a moodle*

# <span id="page-37-2"></span>**4.3.2. Configuración del plugin Virtual PC**

La figura 14, muestra el panel de configuración del plugin virtual pc el cual nos permite realizar la publicación de los escritorios virtuales, aquí se llena la información correspondiente a la URL o dirección ip del servidor UDS, el usuario administrador, la contraseña y el nombre del grupo creado para asignar los usuarios en moodle.

| Área personal            | <b>PC</b> Virtual                                                  |                                                                                                    | <b>MARCAS DEL</b><br><b>ADMINISTRADOR</b> |
|--------------------------|--------------------------------------------------------------------|----------------------------------------------------------------------------------------------------|-------------------------------------------|
| Inicio del sitio         | URL del servidor UDS<br>virtualpc   serverurl                      | http://192.168.253.130<br>Valor por defecto: Vacío                                                                                                    | Marcar esta página                        |
| Calendario               |                                                                    | URL del servidor UDS para peticiones REST (http://hostname)                                                                                                    |                                           |
| Archivos privados        | Puerto<br>virtualpc   serverport                                   | Valor por defecto: Vacío<br>$\Box$                                                                                                    |                                           |
| Administración del sitio |                                                                    | Puerto para peticiones REST                                                                                                    |                                           |
|                          | Usuario UDS administrador<br>virtualpc I username                  | Valor por defecto: Vacío<br>admin                                                                                                    |                                           |
|                          |                                                                    | Usuario UDS con permisos de administrador que utilizará este módulo para interactuar con UDS en tiempo real                                                                                                    |                                           |
|                          | Contraseña del usuario UDS                                         |                                                                                                    |                                           |
|                          | administrador<br>virtualoc   password                              | Contraseña del usuario UDS con permisos de administrador                                                                                                    |                                           |
|                          | Etiqueta del autenticador UDS del<br>usuario administrador         | Valor por defecto: Vacío<br>moodle                                                                                                    |                                           |
|                          | virtualsc   authsmallnameforadmin                                  | Etiqueta del autenticador UDS al que pertenece el usuario administrador indicado en el campo anterior                                                                                                    |                                           |
|                          | Filtro en nombres pool de servicios<br>(opcional)                  | Valor por defecto: Vacío                                                                                                    |                                           |
|                          | virtualpo   filterpoplname                                         | Establece un filtro mediante una expresión regular sobre el listado de nombres de pooles a ofrecer en este centro. Por ejemplo:<br>Introduzca "CAV ", sin las comillas, para ofrecer unicamente aquellos pools de servicios que comiencen por CAV |                                           |
|                          | Etiqueta del autenticador UDS para                                 | Valor por defecto: Vacío<br>moodle                                                                                                    |                                           |
|                          | acceso a los PCs virtuales<br>virtualpc   authsmallnameforactivity | Etiqueta del autenticador UDS que se usará para crear a los usuarios en UDS que accedan desde Moodle y se conecten a la PC virtual                                                                                                    |                                           |
|                          | Nombre del grupo<br>virtualpc   groupname                          | Valor por defecto: Vacío<br>moodle_group                                                                                                    |                                           |

*Figura 14: Configuración de virtual PC.*

# <span id="page-38-0"></span>**4.3.3. Asignación de actividades (escritorios virtuales) en moodle.**

La figura 15, muestra el panel de asignación de actividades, aquí nos muestra una nueva opción llamada "PC Virtual" la cual nos servirá para desplegar una actividad (escritorio virtual) y que esta se pueda acceder mediante los usuarios con rol de estudiante.

| Hi Aplicaciones @ Synonymatorcom E Expo a Corre D YouTube in Moade a office @ Facebook Q Sicos Q Giblub-bezaelion @ Develateca-Integr @ Nueva pesturia a Emision de Salvacca. Q atuament/72 (Abu o Flantilla de pub | »   B Lista de lectura |
|----------------------------------------------------------------------------------------------------|------------------------|
|                                                                                                    |                        |
| ESPAÑOL - INTERNACIONAL (ES) +<br>Administrador Usuario<br>$\equiv$<br><b>Tesis</b><br>$\chi$<br>Agregue una actividad o recurso                                                                                    |                        |
|                                                                                                    |                        |
| CPT<br>Curso Prueba Tes<br>ACTMDADES<br>PC Virtual ofrece al participante un equipo con                                                                                                    | 春、                     |
| <b>Participantes</b><br>el sistema operativo y aplicaciones ya<br>Área personal / Cursos / CPT<br>$\circ$ $\equiv$<br>Base de datos<br>instaladas. El participante, tras pulsar el botón                            |                        |
| Insignias<br>de acceso de la actividad, entrará al escritorio<br>Chat<br>$\circ$                                                                                                    |                        |
| virtual seleccionado.<br>Competencias<br>$\circ$<br>Consulta<br>El módulo ha sido desarrollado por la Universidad                                                                                                   |                        |
| Calificaciones<br>Editar *<br>$\circ$<br>Cuestionario<br>✓<br>de Málaga<br>$\oplus$ $\blacksquare$ Avisos $\heartsuit$<br>Editar + Q                                                                                |                        |
| <b>TH</b> General<br>$\circ$<br>Encuesta                                                                                                    |                        |
| - Agregue una actividad o recurso<br>Encuestas<br>$T = Tema 1$<br>$\circ$<br>predefinidas                                                                                                    |                        |
| $\div$ Tema 1 $\angle$<br>Editar ·<br>Tema 2<br>$\circ$<br>Foro                                                                                                    |                        |
| - Agregue una actividad o recurso<br>Tema 3<br>$\circ$<br>Glosario                                                                                                    |                        |
| $\div$ Tema 2 $\angle$<br>Herramienta<br>$\blacksquare$ Tema 4<br>Editar -<br>$\circ$<br>externa                                                                                                    |                        |
| - Agregue una actividad o recurso<br>$\bigcirc$ $\frac{\square}{\square}$ Lección<br>Área personal                                                                                                    |                        |
| $\div$ Tema 3 $\angle$<br>Paquete SCORM<br>$\circ$ $\blacksquare$<br>Editar ·<br>Inicio del sitio                                                                                                    |                        |
| - Agregue una actividad o recurso<br>PC Virtual<br>Calendario                                                                                                    |                        |
| <b>Po</b> Taller<br>$\circ$<br>$\div$ Tema 4 $\angle$<br>Editar +<br>Archivos privados                                                                                                    |                        |
| $\circ$<br>Tarea<br>- Agregue una actividad o recurso                                                                                                    |                        |
| 璧<br>Wiki<br>$\circ$<br>Administración del sitio<br>国国                                                                                                    |                        |
| RECURSOS<br>Agregar un bloque                                                                                                    |                        |
| Agregar<br>Cancelar                                                                                                    |                        |

*Figura 15: Panel de asignación de actividades.*

#### <span id="page-39-0"></span>**4.3.4. Selección de PCs Virtuales**

La figura 16, muestra el panel de selección de los escritorios virtuales, se le asigna un nombre y una descripción, posteriormente nos mostrara una lista con las PC Virtuales y seleccionaremos el tipo que necesitemos de acuerdo con las necesidades del usuario final.

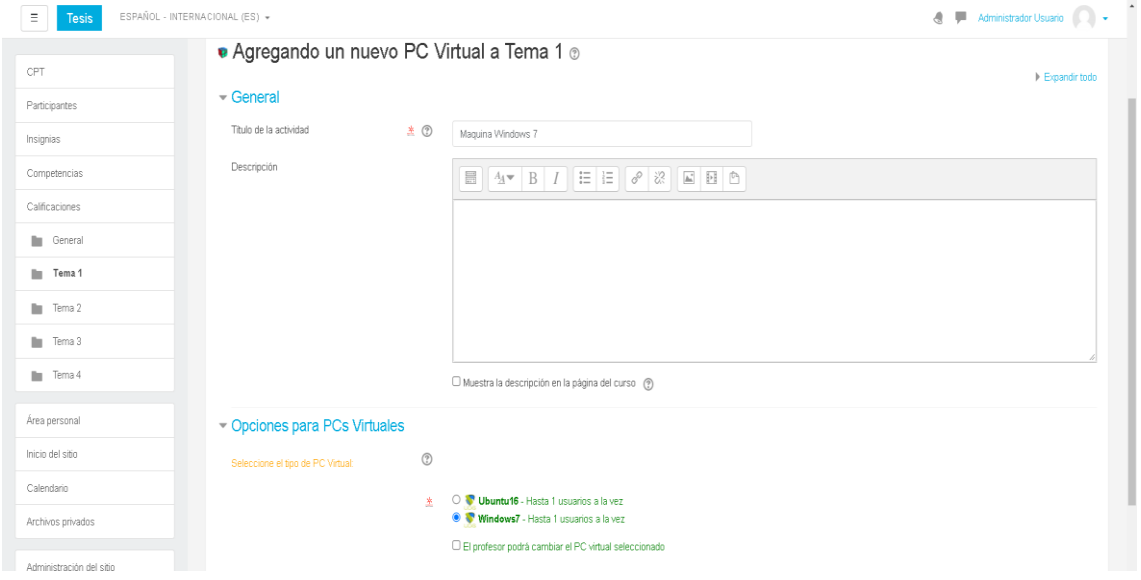

*Figura 16: Panel de selección de escritorios virtuales.*

#### <span id="page-39-1"></span>**4.3.5. Publicación de los escritorios virtuales en un curso de moodle.**

La figura 17, muestra el panel de actividades del curso, aquí podemos ver que ya se han creado las actividades correspondientes a los escritorios virtuales y están listas para ser utilizadas por los usuarios matriculados en el curso con el rol de estudiantes.

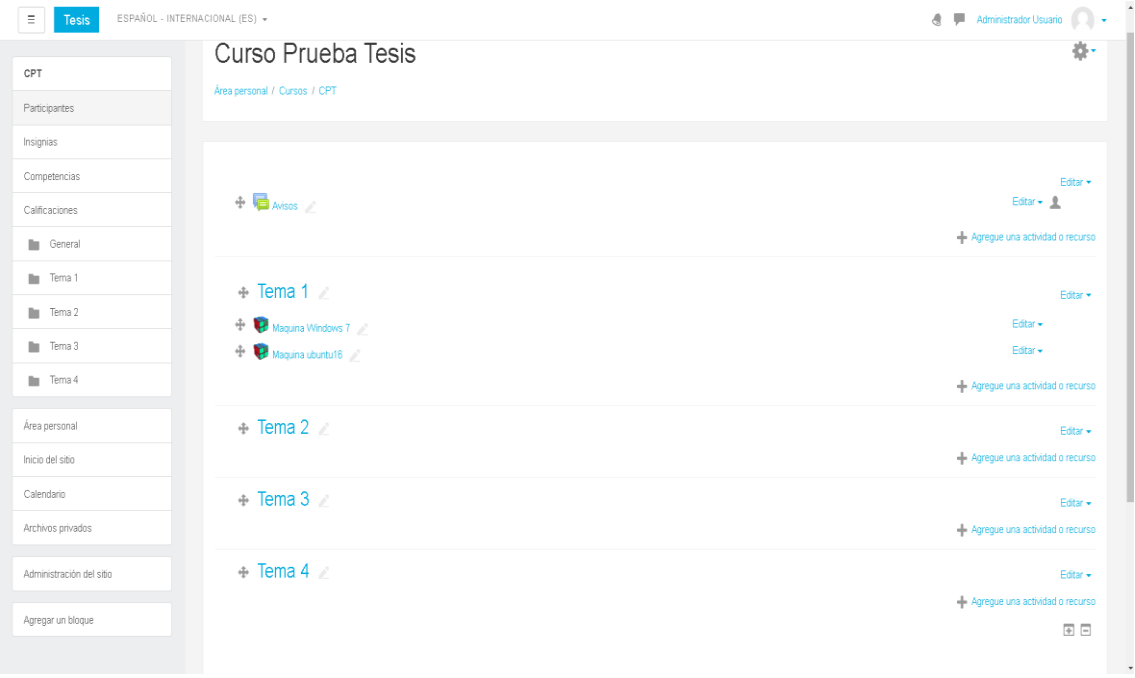

*Figura 17: Panel de actividades del curso.*

# <span id="page-40-0"></span>**4.4. Acceso a los escritorios virtuales**

# <span id="page-40-1"></span>**4.4.1. Acceso a moodle con el rol de estudiante**

La figura 18, muestra el panel de acceso a moodle, accedemos con las credenciales de un estudiante matriculado en el curso para poder visualizar las actividades creadas y poder acceder a ellas de manera correcta.

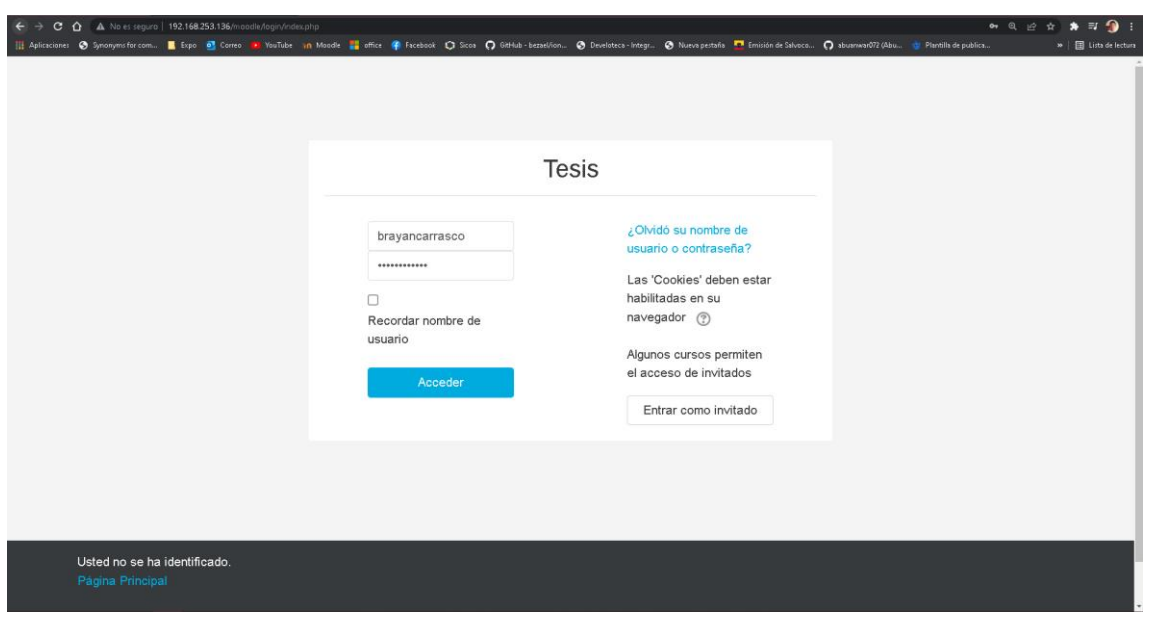

*Figura 18: Pantalla de acceso a moodle.*

## <span id="page-41-0"></span>**4.4.2. Panel de actividades del curso**

La figura 19, muestra el panel de actividades del curso en la cual se encuentran los escritorios virtuales para poder usarlos, en este caso tenemos dos tipos de escritorios virtuales creados y publicados, uno de ellos con el sistema operativo Windows 7 y otro con Ubuntu16.

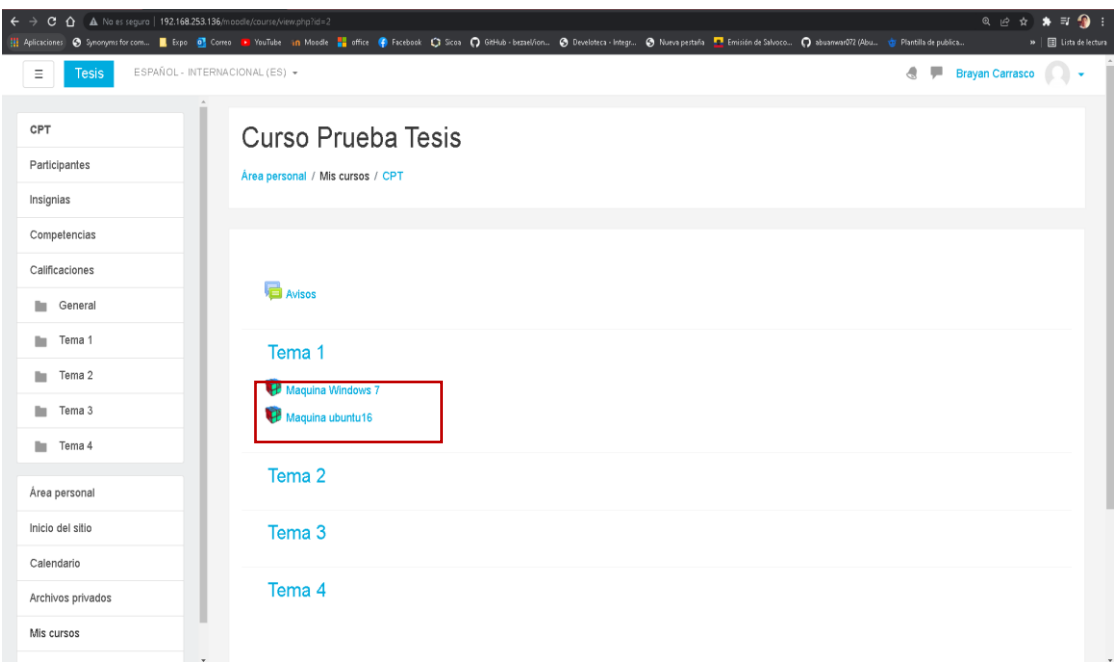

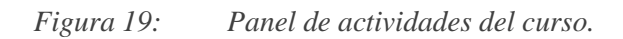

# <span id="page-42-0"></span>**4.4.3. Acceso al escritorio virtual con Windows 7**

La figura 20, muestra el acceso al escritorio virtual mediante el navegador web, este escritorio virtual cuenta con el sistema operativo Windows 7 y todos sus servicios. En este punto el escritorio virtual está listo para ser usado por el usuario final (estudiante).

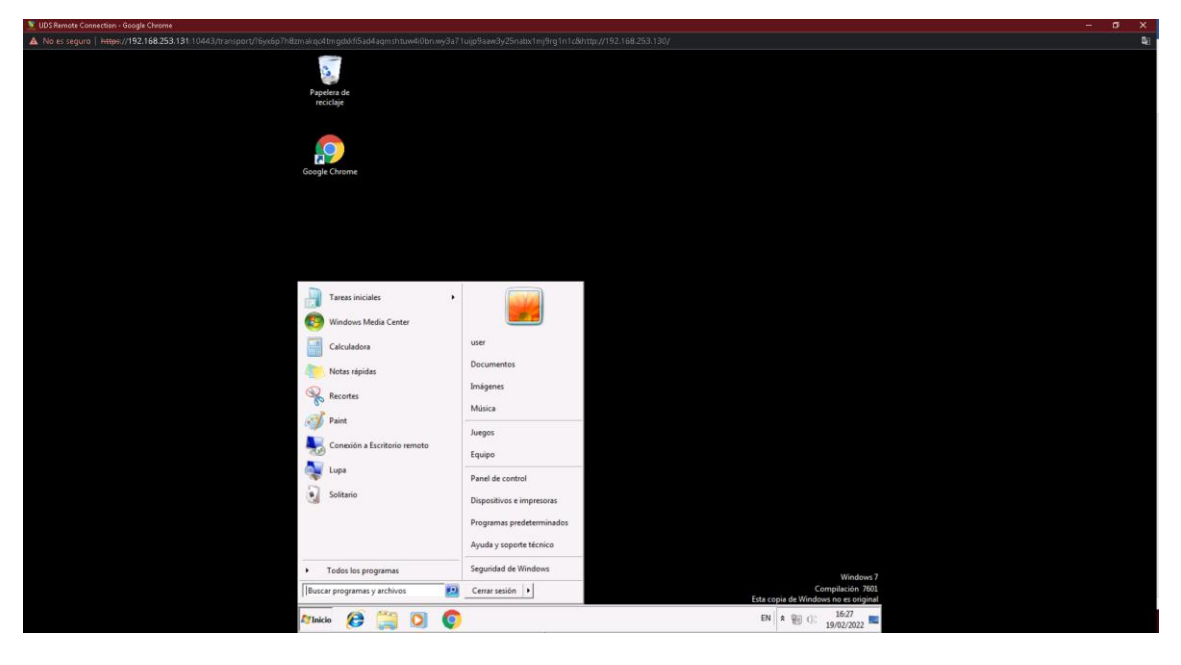

*Figura 20: Acceso al escritorio virtual Windows 7 mediante el navegador web.*

# <span id="page-42-1"></span>**4.4.4. Acceso al escritorio virtual con Ubuntu16**

La figura 21, muestra el acceso al escritorio virtual mediante el navegador web, este escritorio virtual cuenta con el sistema operativo Ubuntu16 y todos sus servicios. En este punto el escritorio virtual está listo para ser usado por el usuario final (estudiante).

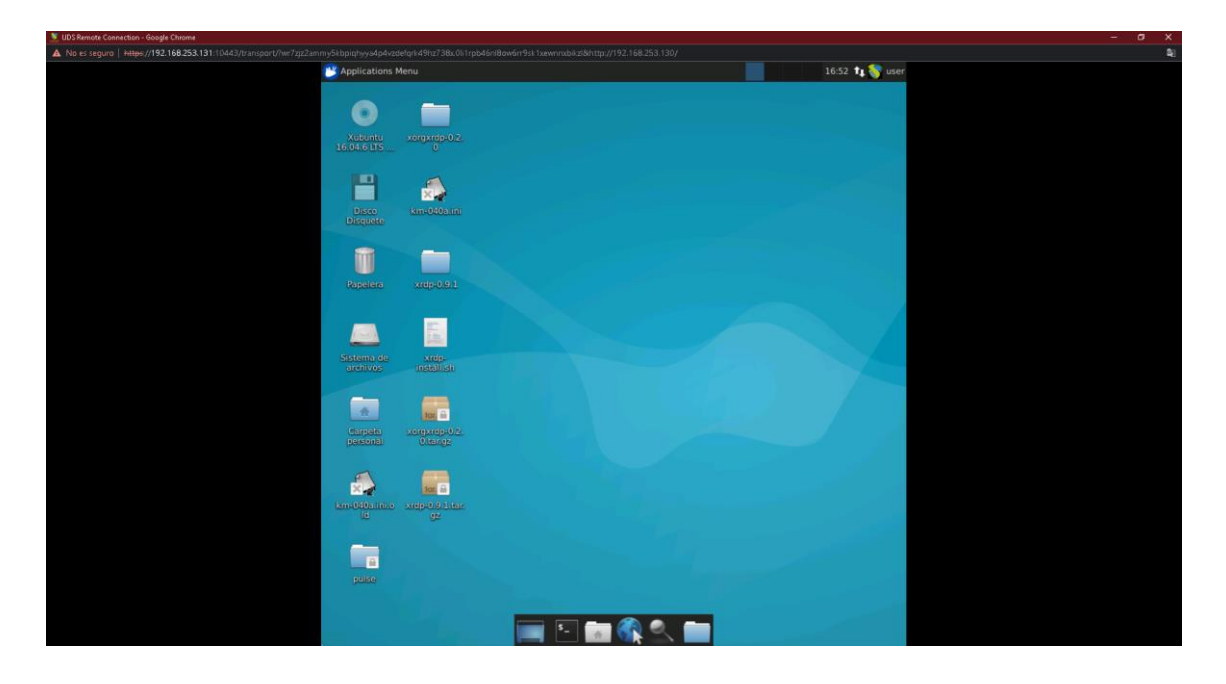

*Figura 21: Acceso al escritorio virtual Ubuntu16 mediante el navegador web.*

# <span id="page-44-0"></span>**CONCLUSIONES**

- La plataforma UDS Enterprise a través de su infraestructura aplicada de forma adecuada se convierte en una poderosa herramienta para los sistemas de e-Learning y que mejora de manera considera el uso correcto de los recursos, tales como acceso a escritorios virtuales, acceso a aplicaciones exigentes, aplicativos y más, todo esto a través de internet.
- La integración de UDS Enterprise con la plataforma de aprendizaje Moodle garantiza que los estudiantes al iniciar sesión en Moodle puedan estar inscritos en un curso en el que se haya configurado una actividad de PC virtual para acceder al escritorio virtual sin ninguna autenticación adicional.
- A través de UDS Enterprise, Moodle y VMware la infraestructura de escritorios virtuales (VDI) realizada puede almacenar todos los programas, aplicaciones y datos de los usuarios en un servidor alojado remotamente en una nube privada, pública o híbrida.

# <span id="page-44-1"></span>**RECOMENDACIONES**

- La infraestructura de escritorios virtuales (VDI) ayuda notablemente a la modalidad de aprendizaje online de tal forma que se recomienda firmemente para instituciones tanto públicas o privadas que en la actualidad estén usando la plataforma E-learning Moodle y que quieran mejorar su proceso aprendizaje online.
- Para la implementación de la infraestructura de escritorios virtuales se recomienda cumplir con los requisitos mínimos siguientes:

# Servidor

- o Linux (Ubuntu o CentOS)
- o 32 RAM
- o Ryzen 7 o Intel Core i7 9na Generación
- o 1 TB Almacenamiento

# Moodle

o Version 3.1

o Plugin Virtual PC versión 31

# UDS Enterprise

- o Server Versión 2.1
- o Tunneler Versión 2.1

# VMware

- o Sphere Vclient 5.1
- o Workstation 5.1
- o Vcenter Server 5.1
- Se recomienda que la tecnología UDS Enterprise con licencia gratuita se use únicamente para fines prácticos, puesto que la licencia expira en un lapso de 30 días.
- Para implementar la infraestructura de escritorios virtuales en un ambiente de producción debe usarse únicamente con licencia de pago, de esta forma la infraestructura está disponible para docentes y estudiantes sin ninguna restricción o condición.

# <span id="page-46-0"></span>**BIBLIOGRAFÍA**

- A. Arcangeli, I. E. (2009). Increasing memory. *'09: Proceedings of the Linux.* APP RADAR. (2020, 02 10). *APP RADAR*. Obtenido de APP RADAR:
- https://appradar.com/academy/aso-basics/what-is-app-store-optimization-aso Artur Rot and Pawel Chrobak . (2018). Benefits, Limitations and Costs of IT
- Infrastructure Virtualization in the Academic Environment. Case Study using VDI Technology. *ResearchGate*, 704-711.
- Assaf Natanzon, T. A., & Saar Cohen, M. M. (2017). REPLICATING IN VIRTUAL DESKTOP INFRASTRUCTURE. *REPLICATING IN VIRTUAL DESKTOP INFRASTRUCTURE*. United States.
- Enterprise, U. (2018). *UDS Enterprise.* Obtenido de UDS Enterprise: https://www.udsenterprise.com/media/filer\_public/1e/05/1e0546ed-251d-4089 ba26-866c7ab7e4bd/integracion-uds-enterprise-rhev.pdf
- Enterprise, U. (2018). *UDS Enterprise.* Obtenido de UDS Enterprise: https://www.udsenterprise.com/media/filer\_public/71/0b/710b8c35-d779-4401-9343-
	- 97b106139fc8/instalacion\_de\_virtual\_pc\_plugin\_de\_uds\_enterprise\_para\_mood le.pdf
- Enterprise, U. (2018). *UDS Enterprise .* Obtenido de UDS Enterprise : https://www.udsenterprise.com/media/filer\_public/8f/92/8f921b9a-a727-4e84 bafa-02ddd3d5ae33/funcionalidades\_de\_uds\_enterprise.pdf
- Graham, S. (2016). SYSTEMAND METHOD FOR DISTRIBUTED VIRTUAL DESKTOP INFRASTRUCTURE. *SYSTEMAND METHOD FOR DISTRIBUTED VIRTUAL DESKTOP INFRASTRUCTURE*. United States.
- Hu, W. (2016). The Management of Computer Room Research based on VMware Virtual Machine Technology. *Advances in Computer Science Research*.
- J. Sahoo, S. M. (2010). Virtualization: A survey on concepts, taxonomy and associated security issues. *2nd Int. Conf. Comput. Netw. Technol*, 222-226.
- Jheng-Yue Li, C.-F. K.-T.-F.-Y.-T.-L.-C. (2017). The Implementation of a GPU-Accelerated Virtual Desktop Infrastructure Platform. *2017 International Conference on Green Informactics(ICGI)*, (págs. 85-92).
- Lawrence Spracklen, B. C., Banit Agrawal, S. ,., Rishi Bidarkar, S. ,., & Vikram Makhija, S. ,. (2018). PASSIVE MONITORING OF LIVE VIRTUAL DESKTOP INFRASTRUCTURE (VDI) DEPLOYMENTS. *PASSIVE MONITORING OF LIVE VIRTUAL DESKTOP INFRASTRUCTURE (VDI) DEPLOYMENTS.* United States.
- LOUHAB, F. E., BAHNASSE, A., & TALEA, M. (2017). Smart Adaptive Learning Based on Moodle Platform. *ACM Digital Library*, 1–5.
- Michael Bartock, K. S. (2020). Trusted Cloud: Security Practice Guide for VMware Hybrid Cloud Infrastructure as a Service (IaaS) Environments. *COMPUTER SECURITY RESOURCE CENTER, C*(1), 1-5.
- Miller, K., & Pegah, M. (2017). Virtualization, Virtually at the Desktop. *Association for Computing Machinery*, 255-256.
- OpenFiler. (2020). *OpenFiler*. Obtenido de OpenFiler: https://www.openfiler.com/about
- Río, M. D. (2016). *Tecnologías de Virtualización .* Vigo: IT Campus Academy.
- RIVERA, W. A., & MENDOZA, E. I. (2017). *espoch.* Obtenido de espoch: http://dspace.espoch.edu.ec/bitstream/123456789/6787/1/18T00688.pdf
- Tennenhouse, D. (2017). Research at VMware. *ACM SIGOPS Operating Systems Review*, 143-156.
- Toyohiro, H., Yutaka, F., Akihiro , S., Kyoko, K., & Noriyuki, K. (2020). Practicality Verification of an Application Virtualization System Assuming Use of BYOD Environment. *Open Journal of Social Sciences*, 482-492.
- VMware. (2015). *VMware.* Obtenido de VMware: https://www.vmware.com/pdf/vmotion\_datasheet.pdf
- VMware. (2018, Agosto 18). *VMware.* Obtenido de VMware: https://www.vmware.com/content/dam/digitalmarketing/vmware/en/pdf/product s/vCenter/vmw-datasheetvcenter.pdf
- Wiesemann, C. (2016). VDI: Third Times a Charm When Comes to Digital Signage. *Proceedings of the 2016 ACM SIGUCCS Annual Conference*, 115-116.
- Y. Zhang, Z. S. (2006). A remote desktop architecture for the distributed virtual personal. *In 2006 Fifth International Conference on Grid and Cooperative Computing*, (págs. 1–8).

# **ANEXOS**

# **ANEXO 1: Manual Técnico**

Se adjunta el manual técnico de configuración

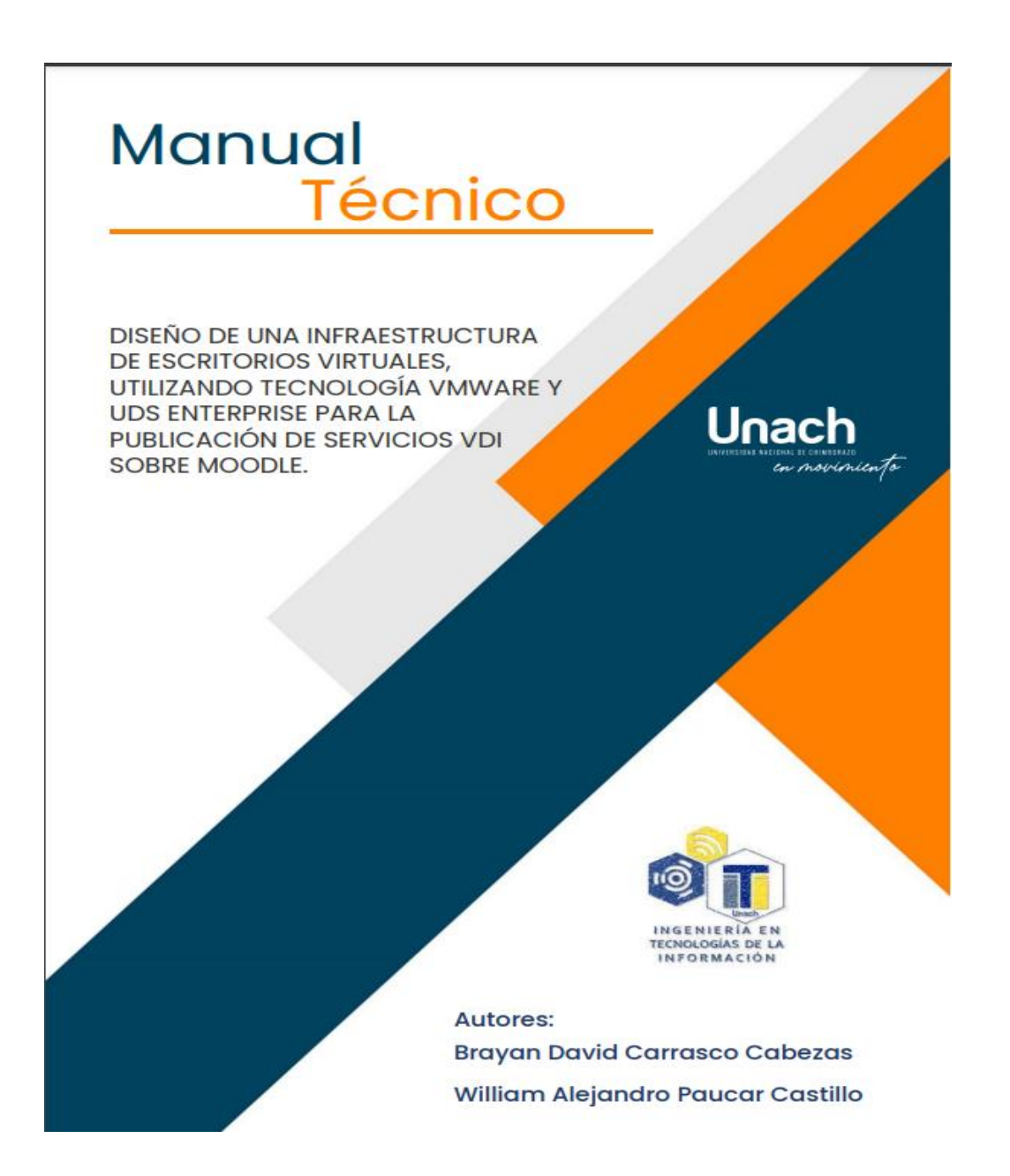

*Figura 22: Manual Técnico de Configuración*

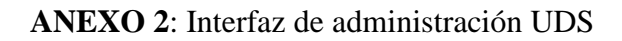

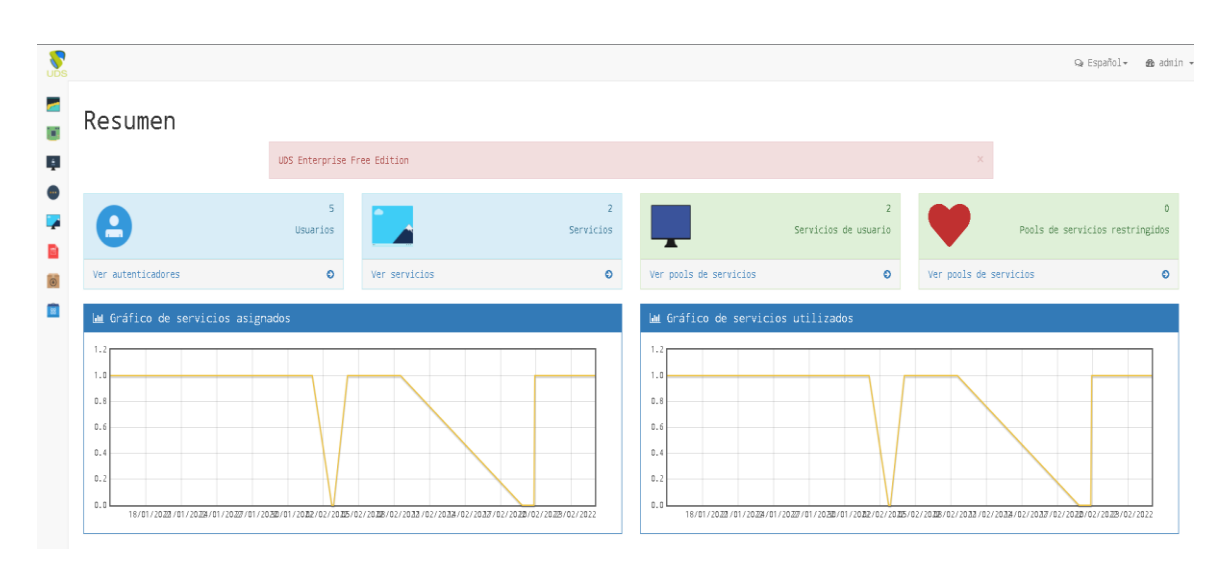

*Figura 23: UDS Interfaz de administración de VDI*

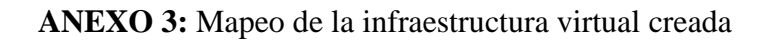

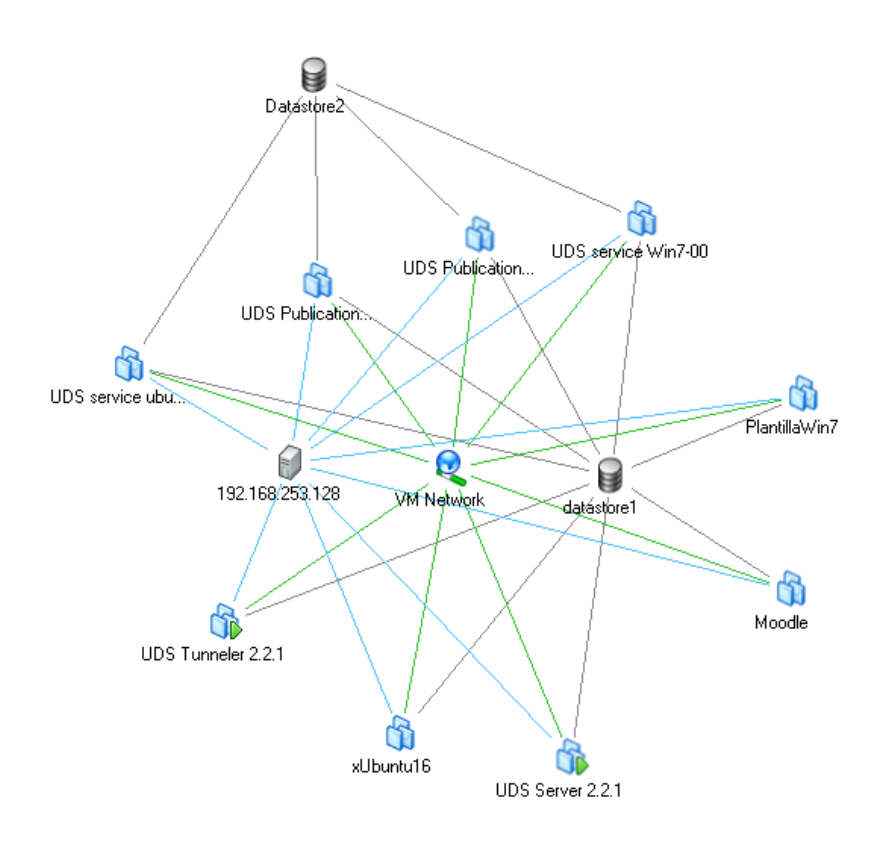

*Figura 24: Mapeo de la infraestructura creada*

**ANEXO 4:** Diseño final de la infraestructura de escritorios virtuales, utilizando tecnología VMware y UDS Enterprise.

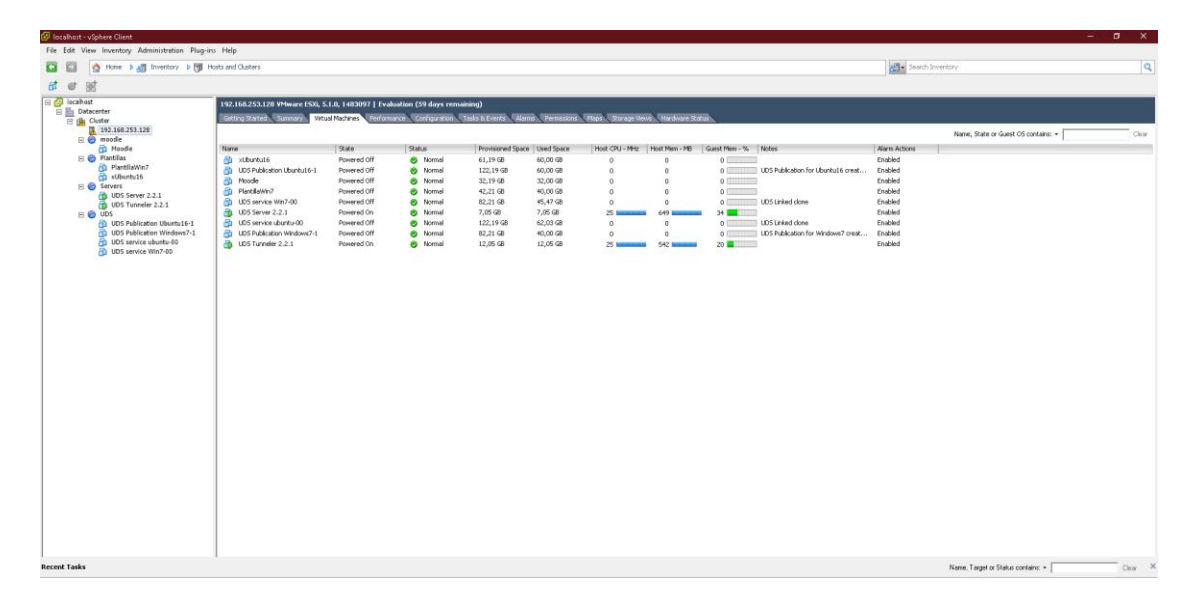

*Figura 25: Diseño final de infraestructura*